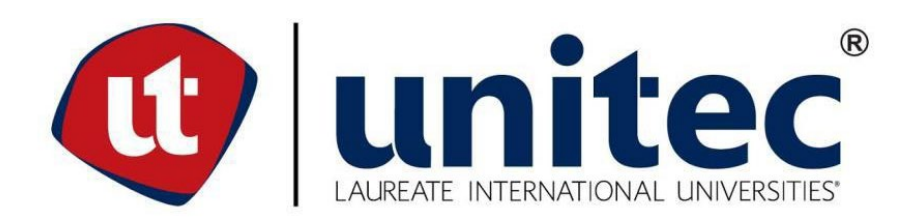

## **UNIVERSIDAD TECNOLÓGICA CENTROAMERICANA**

## **FACULTAD DE INGENIERÍA**

**PRÁCTICA PROFESIONAL**

**SERVOTECHNOLOGY**

**PREVIO A LA OBTENCIÓN DEL TÍTULO:**

**INGENIERO EN MECATRÓNICA**

**PRESENTADO POR:**

**21541012 FRANCISCO DANIEL MARTÍNEZ OSORTO**

**ASESOR: ING. ALBERTO CARRASCO**

**CAMPUS: SAN PEDRO SULA; DICIEMBRE, 2020**

#### **DEDICATORIA**

<span id="page-1-0"></span>Este trabajo está dirigido primeramente a mis padres, Juan Francisco Martinez López y Delmy Lorena Osorto Acosta ya que, con su apoyo incondicional en todo momento, he logrado llegar hasta donde estoy. Seguidamente a todas esas personas que ayudaron en mi formación personal y profesional, que me apoyaron en las buenas y en las malas ya sea dentro o fuera de la universidad.

#### **AGRADECIMIENTO**

<span id="page-2-0"></span>Un especial agradecimiento a mis padres Francisco Martinez y Delmy Osorto por su apoyo, consejos y amor. Con sus sacrificios, regaños y confianza en mis decisiones ha sido posible mi desarrollo a lo largo de mi vida académica.

A mis hermanos Luis Martinez y Sofia Martinez por siempre brindarme amor, confianza y apoyarme en todos los aspectos de mi vida.

A mis primas que más que primas son mis hermanas, Sandra Ayala y Nuvia Ayala por la confianza y consejos durante todos estos años. A todos mis tíos y tías por ser parte de mi formación personal y servir como ejemplos de vida. A mi abuela que ha sido una fuente de amor y cariño indispensable.

A mi novia Sarah Handal que con su cariño me ha ayudado a llevar de mejor manera mis últimos años universitarios brindando siempre palabras de aliento y motivación, siendo un apoyo independiente de la situación.

Al señor Amon Ronen y la señora Ela Ronen por su bondad, amabilidad y generosidad, así como la confianza brindada a mis padres y a mi persona para completar una etapa académica más.

A mis amigos, María Fernanda Jackson, Josué Vargas, Gabriel Guevara, Isaac Vásquez, Carlos Chinchilla, Kevin Villacorta ya que juntos, directa o indirectamente, nos hemos apoyado en las buenas y en las malas para salir adelante en cualquier escenario que se nos pudo presentar.

Finalmente, un agradecimiento general a todos los catedráticos dentro y fuera de UNITEC por aportar a mi desarrollo como profesional y en el ámbito personal. Gracias a sus experiencias, anécdotas y conocimiento adquiridos he podido tener un panorama más amplio de lo que depara el futuro una vez egresado de la universidad.

## **EPÍGRAFE**

<span id="page-3-0"></span>*El futuro mostrará los resultados y juzgará a cada uno de acuerdo a sus logros.*

*-Nikola Tesla*

#### **RESUMEN EJECUTIVO**

<span id="page-4-0"></span>La automatización en la industria de Honduras ha sido uno de los puntos más importantes a impulsar, más aún en un país que en su mayoría la industria se encuentra distribuida en áreas de producción de alimentos, textiles, agrícolas y entre otros. El presente informe se desarrolló de forma cronológica las actividades realizadas en la práctica profesional. Dichas actividades fueron llevadas a cabo dentro del departamento de Ingeniería y Soporte de la empresa Servotechnology.

Se realizaron visitas de soporte y evaluación a distintas áreas de la industria hondureña. Servotechnology se ha caracterizado por ofrecer soluciones rápidas, efectivas y eficaces a sus clientes, proporciona una reducción considerable de costos para rehabilitar sus líneas de producción, además de sus costos por compra de equipo, maquinaria, servicios de ingeniería en automatización industrial y manejo de datos de producción y de calidad desde la cadena de valor misma.

En las actividades que se realizaron, se implementaron conocimientos adquiridos a lo largo de la carrera de ingeniera en mecatrónica, como ser mecánica, electrónica y automatización industrial. Aplicando dichos conocimientos en proyectos como ser la rehabilitación, migración y puesta en marcha de una maquina resortera para colchones. Así mismo se evaluaron proyectos de mejora para plantas de producción, proponiendo sistemas SCADA, en conjunto con PLC para una mejor adquisición de datos.

**Palabras Clave:** Automatización, PLC, SCADA, Industria

# **ÍNDICE DE CONTENIDO**

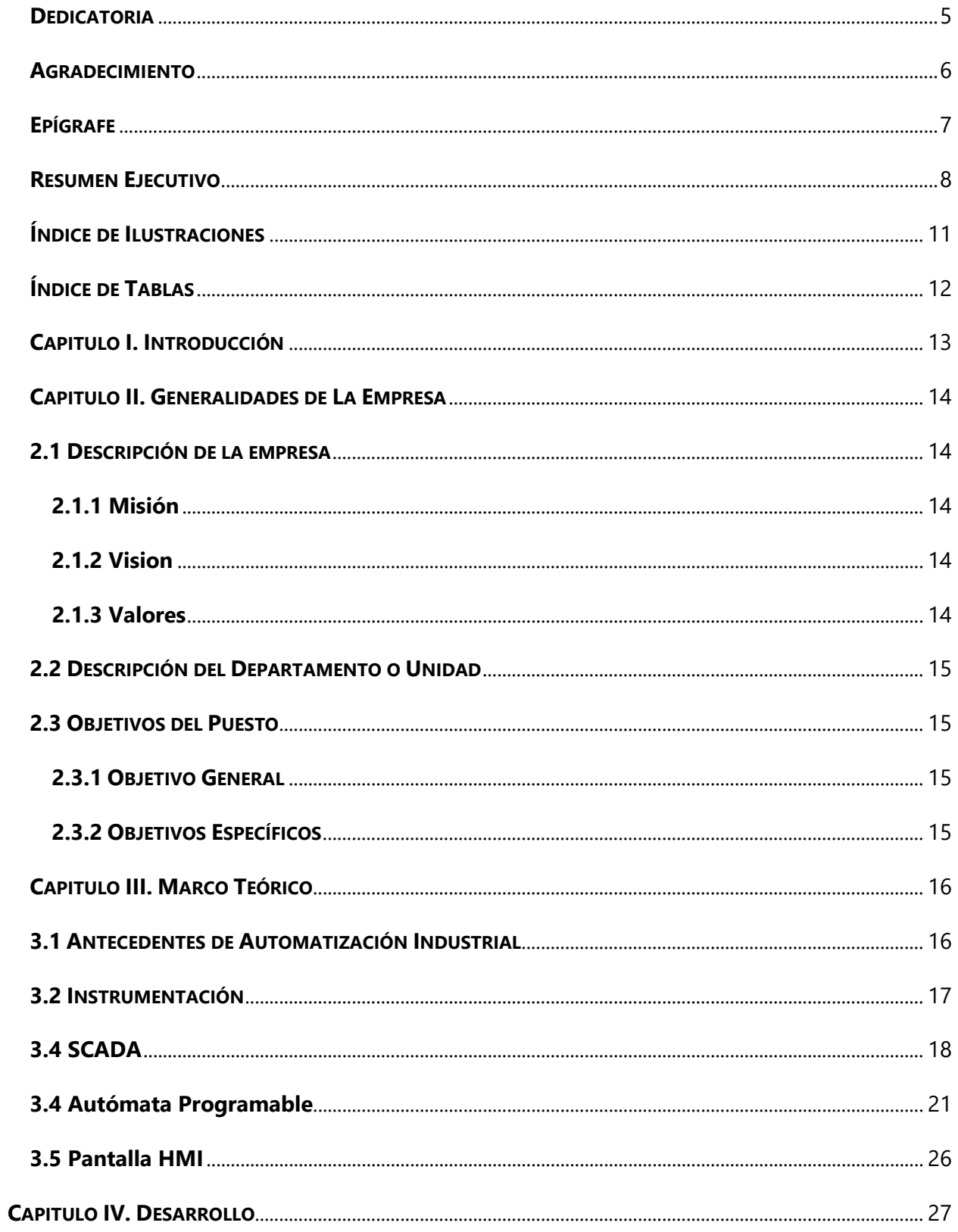

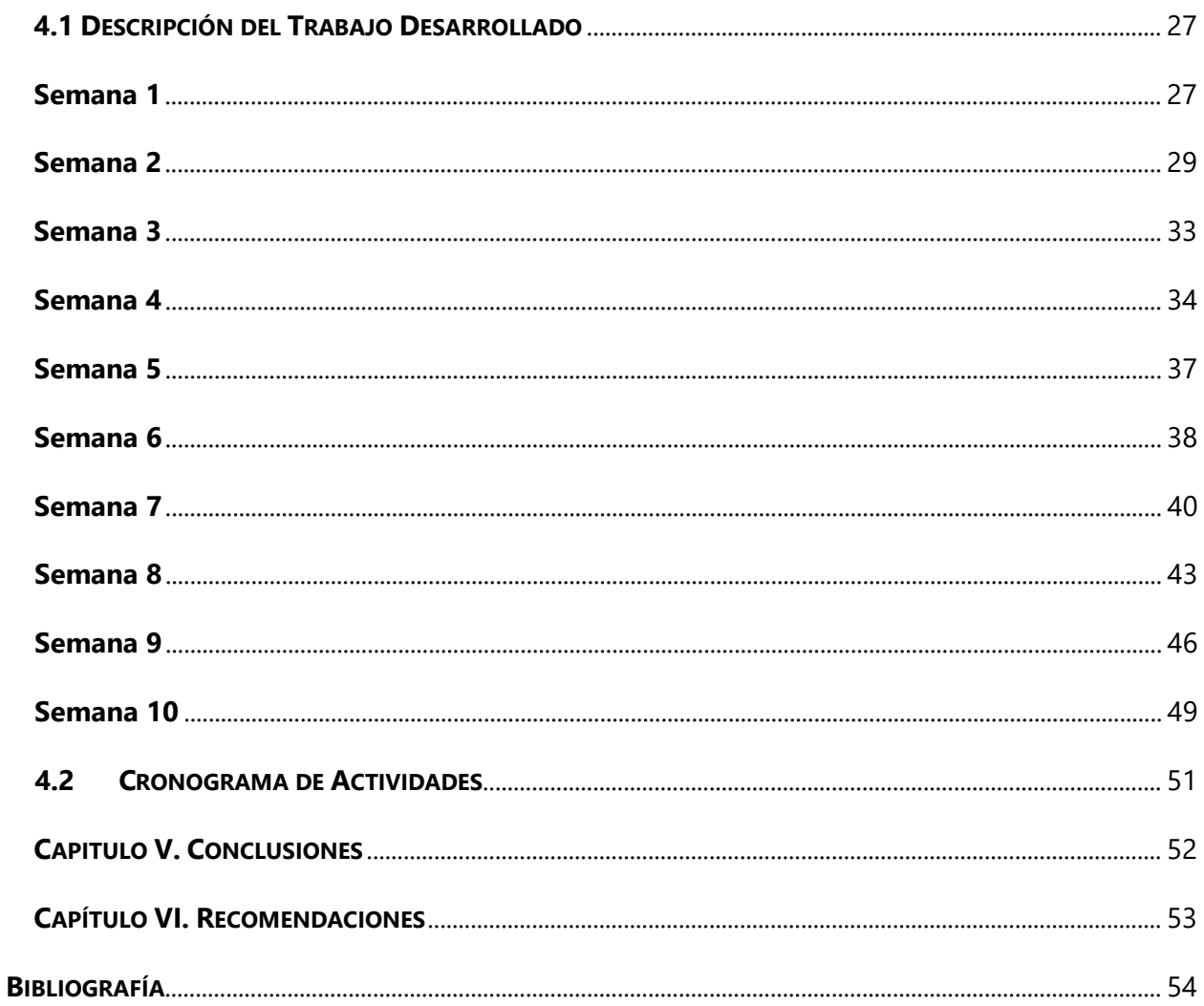

# **ÍNDICE DE ILUSTRACIONES**

<span id="page-7-0"></span>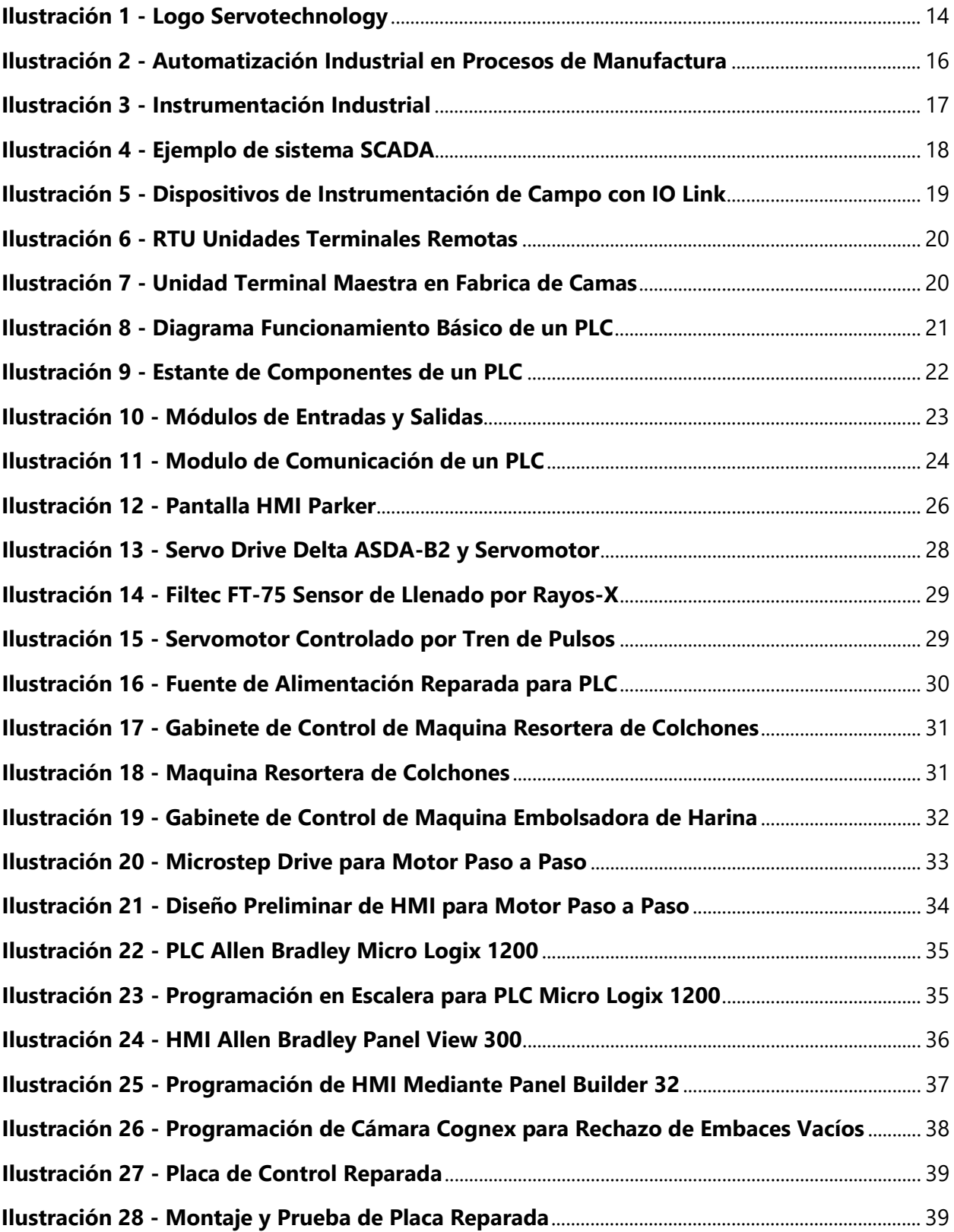

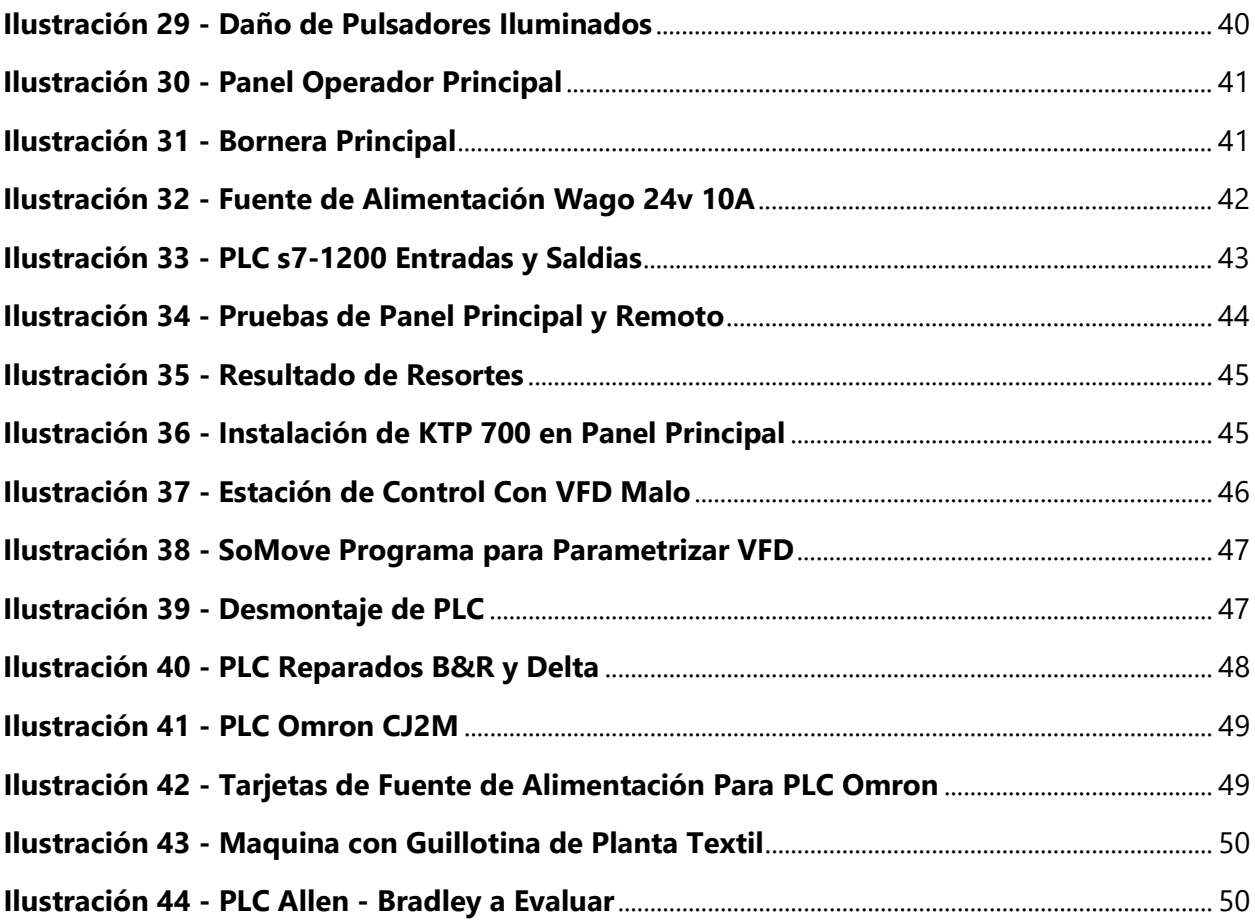

# **ÍNDICE DE TABLAS**

<span id="page-8-0"></span>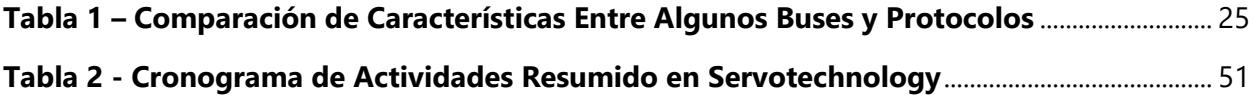

#### **CAPITULO I. INTRODUCCIÓN**

<span id="page-9-0"></span>Servotechnology se caracteriza por abarcar una amplia cantidad de marcas de instrumentación en diferentes mercados o áreas de la industria, como ser procesamiento de azúcar, café, prendas de vestir y tejidos, productos de madera, cigarros entre otros. Las principales actividades de la empresa son mantenimiento de equipo electrónico, automatización de equipo, estaciones o procesos y venta de equipo / materiales / accesorios.

El área encargada de los proyectos de automatización y mejora es el Departamento de Ingeniería y Soporte. La actualización y reacondicionamiento de maquinaria en la industria es un proceso que se lleva acabo con la finalidad de mejorar el rendimiento de producción de las mismas, está disposiciones se convirtieron en una necesidad para las empresas al momento de mantenerse al margen con su competencia.

El informe de la práctica profesional realizada en la empresa Servotechnology se realizará con la finalidad especificar los ámbitos laborales que se llevan a cabo en el departamento de Ingeniería y Soporte, el cual se encarga de analizar, proponer proyectos de mejora y solucionar problemas de máquinas en para en el área industrial basándose automatización. En los últimos años, la industria en Honduras está en constante búsqueda de un impulso para no quedarse atrás en cuanto a innovación de procesos y optimización de tiempos de producción. Las actividades a realizar a lo largo de las 10 semanas de práctica profesional tienen el enfoque de agregar valor a los procesos de producción en la industria en general de Honduras.

El presente informe está dividido en 6 capítulos: El primer capítulo detallara los temas que serán abordados en el informe realizado, el segundo capítulo tratara sobre las generalidades de la empresa, como ha sido su crecimiento laboral a través de los años y en que campos laborales se enfoca. El tercer capítulo que abarcara el marco teórico en el cual se darán a conocer conceptos básicos y relevantes a las actividades realizadas en la práctica profesional. El cuarto capítulo se presentará el desarrollo cronológico de las actividades realizadas en la empresa. Posteriormente en los capítulos cinco y seis se presentan las principales conclusiones y recomendaciones de la práctica profesional.

## <span id="page-10-0"></span>**CAPITULO II. GENERALIDADES DE LA EMPRESA**

#### <span id="page-10-1"></span>**2.1 DESCRIPCIÓN DE LA EMPRESA**

Servotechnology es una empresa encargada de integrar una combinación de servicios especializados al mercado industrial. Proporcionan a sus clientes el alcance para sobrepasar sus propias metas de producción a través de programas de mantenimientos preventivos y correctivos que reducen drásticamente sus tiempos de paro. A su vez Servotechnology proporciona una reducción considerable de costos para rehabilitar sus líneas de producción, además de sus costos por compra de equipo, maquinaria, servicios de ingeniería en automatización industrial y manejo de datos de producción y de calidad desde la cadena de valor misma.

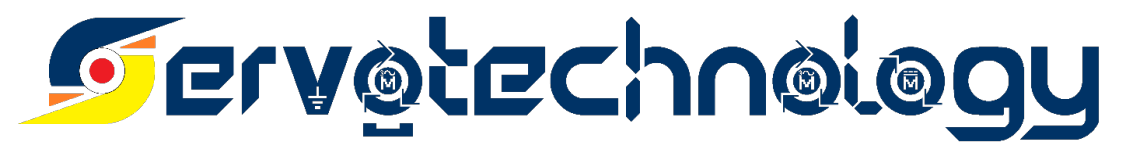

#### **Ilustración 1 - Logo Servotechnology**

<span id="page-10-5"></span><span id="page-10-2"></span>**Fuente: (Servotechnology,2020)**

## **2.1.1 Misión**

Proveer a sus clientes de maquinaria, equipo y servicios necesarios para agregar soluciones con la mayor eficiencia, manteniendo la calidad, atención y mejora continua en sus procesos.

## **2.1.2 Vision**

<span id="page-10-3"></span>Ser la organización símbolo de excelencia y prestigio, como líder en tecnología de producción, generación y servicios. Desarrollando y manteniendo un alto nivel de desempeño, que eleve los estándares de calidad y los pronósticos de producción o servicios de nuestros clientes.

## **2.1.3 Valores**

<span id="page-10-4"></span>Servotechnology es un equipo de trabajo basado en la honestidad, honradez, paciencia y perseverancia, comprometidos con la innovación, el máximo aprovechamiento de la tecnología, la calidad y el mejor rendimiento del tiempo.

#### <span id="page-11-0"></span>**2.2 DESCRIPCIÓN DEL DEPARTAMENTO O UNIDAD**

#### **Departamento de soporte e Ingeniería**

El departamento de soporte e ingeniería se encarga de brindar soluciones a maquinas en paro y procesos con problemas electromecánicos o mecatrónicos. Entre las responsabilidades del departamento se encuentra optimización, mejora de procesos automatizados, integración y diseño de pantallas HMI y aplicaciones, automatización de equipo, estaciones o procesos.

#### <span id="page-11-1"></span>**2.3 OBJETIVOS DEL PUESTO**

En el siguiente capítulo se desglosarán los objetivos generales y objetivos específicos del departamento de soporte e ingeniería de la empresa Servotechnology.

#### <span id="page-11-2"></span>**2.3.1 OBJETIVO GENERAL**

Agregar valor a las cadenas, servicios o líneas de producción generando ahorros de presupuestos de compras y la mejora de los procesos productivos.

#### <span id="page-11-3"></span>**2.3.2 OBJETIVOS ESPECÍFICOS**

- 1. Evaluar y proponer un plan mejoras de proyectos en plantas de producción industrial, el cual detalle de forma clara y especifica el mantenimiento o reparación que será realizado para tener un mejor control del presupuesto y tiempo estipulado para realizar el mismo.
- 2. Desarrollar y proponer proyectos de automatización industrial a las empresas que aún no cuenten con los mismos para expandir e impulsar el mercado industrial automatizado en el país.
- 3. Realizar mecanismos de prueba de equipos de automatización que demuestren y garanticen el aumento de productividad y calidad que las empresas obtiene al optar por una maquinaria industrial moderna y en óptimas condiciones.
- 4. Analizar circuitos electrónicos de la maquinaria industrial para su mejora o reparación creando un mantenimiento preventivo de la misma que evite el fallo de operaciones de la empresa por falta de equipo industrial.

## <span id="page-12-0"></span>**CAPITULO III. MARCO TEÓRICO**

En el siguiente capítulo se definirán conceptos básicos para una mejor comprensión del desarrollo a lo largo de la práctica profesional en la empresa Servotechnology. Servirá como completo a trabajos expuestos en capítulos posteriores y así obtener una mejor comprensión del trabajo realizado.

## <span id="page-12-1"></span>**3.1 ANTECEDENTES DE AUTOMATIZACIÓN INDUSTRIAL**

La automatización industrial se encarga de la automatización de procesos de fabricación, control de calidad y manipulación de materiales de igual manera para reducir la exigencia humana, estandarizando y dando trazabilidad en las líneas de producción. Una de las herramientas más importantes en la automatización son los PLC's. (Hesse, 2004)

Un autómata programable también se conoce como PLC, siendo las siglas en ingles de Controlador Lógico Programable. Se trata de una computadora de características distintivas. Su programa se caracteriza por el lenguaje y forma de programación lo cual lo hace sencillo de procesar y que a su vez es secuencial. Su apartado físico se caracteriza por su robustez en cuanto a la implementación de componentes ya que estos deben ser capaces de soportar condiciones de trabajo exigentes por el polvo, temperatura, vibraciones, entre otros. (Llopis *et al.,* 2019)

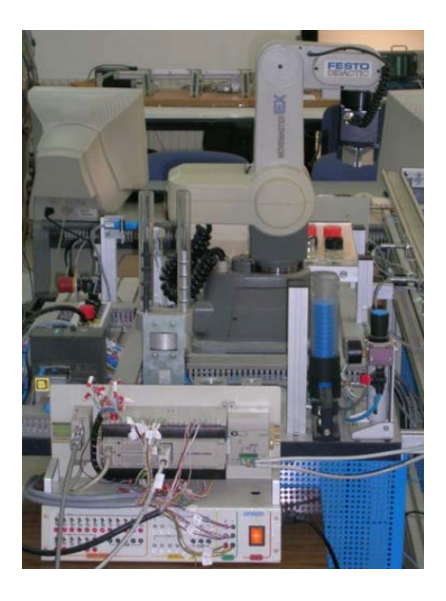

<span id="page-12-2"></span>**Ilustración 2 - Automatización Industrial en Procesos de Manufactura Fuente: (Ponsa,2019)**

La industria requiere procesos automatizados y las tecnologías deben innovar permanentemente. La automatización industrial se ha convertido en una herramienta de trabajo para poder competir con la creciente globalización. Los empresarios ven la automatización como una oportunidad de aumentar la calidad, reducir tiempos, realización de tareas complejos, reducir desperdicios y aumentar la rentabilidad. (Rodriguez, 2010)

## <span id="page-13-0"></span>**3.2 INSTRUMENTACIÓN**

Instrumentación es la ciencia de la medida y del control. Las aplicaciones de esta ciencia abundan en la industria, la investigación, y la vida diaria. (Creus, 2011)

En la actualidad los sensores forman parte de toda planta de producción, sin importar el rubro. Mediante sensores de campo o instrumentación de campo la industria es capaz de recopilar información relevante para la producción y manejo de los recursos esenciales en una planta.

Los sensores se han convertido en elementos clave en todo sistema de instrumentación, su función va desde recibir información, hasta convertirla en señales de salida que permitan realizar una acción o visualizar información. (Agudelo, 2019)

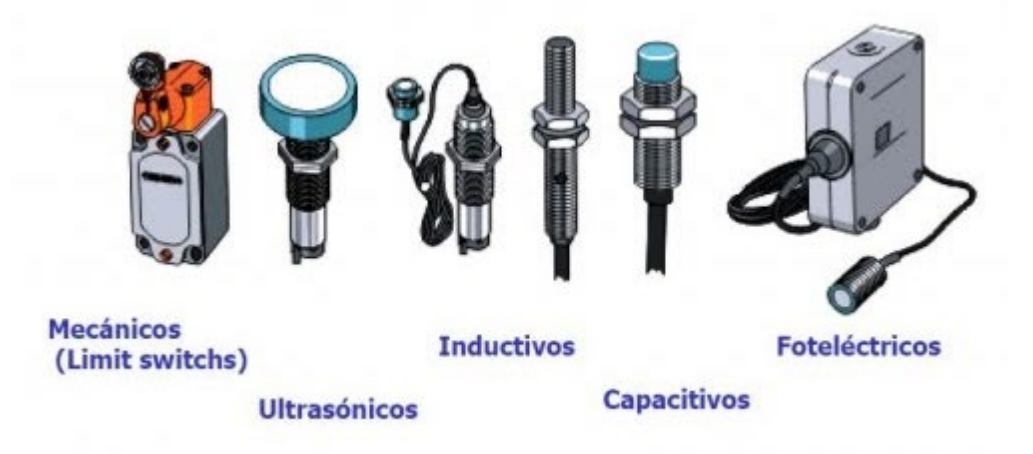

## **Ilustración 3 - Instrumentación Industrial**

<span id="page-13-1"></span>**Fuente: (Santamaria, 2016)**

Los inicios de la industria, los procesos se controlaban de manera manual, todas las variables eran controladas con instrumentación análoga, simples como manómetros, termómetros, válvulas manuales entre otros. En la actualidad se busca maneras más autónomas de tener un control de estas variables. Esto al final es un beneficio para la industria ya que ahorra tiempo en los procesos. A continuación, se presenta uno de los principales instrumentos en la industria para la optimización y automatización de procesos. (Babiloni,2019)

## <span id="page-14-0"></span>**3.4 SCADA**

El control de supervisión y la adquisición de datos, SCADA por sus siglas en inglés, es una tecnología para monitorear y controlar procesos. Estos sistemas proporcionan información en tiempo real de lo que se quiere controlar y supervisar. (Oriaghe,2019)

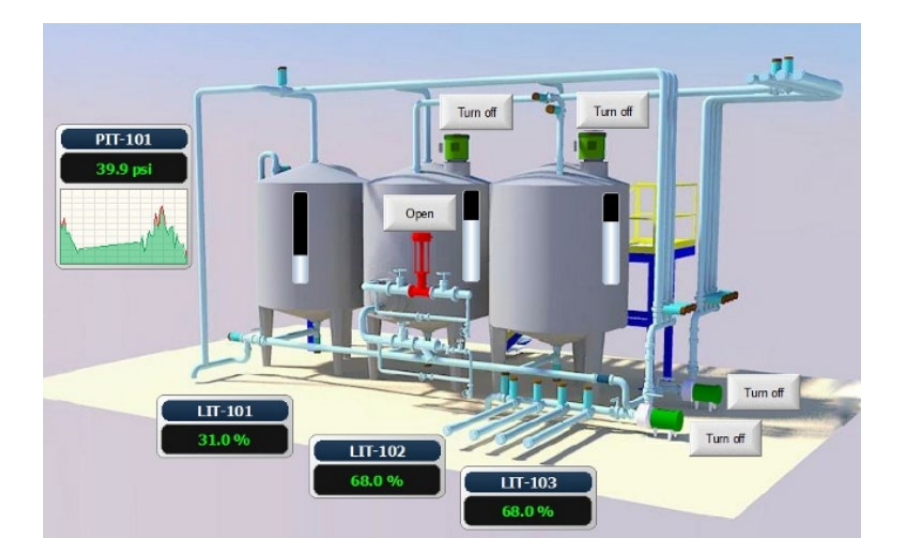

## **Ilustración 4 - Ejemplo de sistema SCADA**

## <span id="page-14-1"></span>**Fuente: (Bardales, 2019)**

Las principales funciones de un sistema SCADA son realizadas por 4 componentes clave.

- Dispositivos de instrumentación de campo
- Unidades terminales remotas
- Unidades terminales maestras
- Canales de comunicación

#### **Dispositivos de instrumentación de campo**

El primero de los 4 componentes clave de un SCADA son los dispositivos de instrumentación. Estos instrumentos o herramientas son indispensables al momento de diseñar de un sistema SCADA ya que estos nos permiten tener información en tiempo real de lo que está pasando en campo. A su vez son dispositivos inteligentes los cuales pueden ser operados remotamente de ser necesario mediante el sistema SCADA.

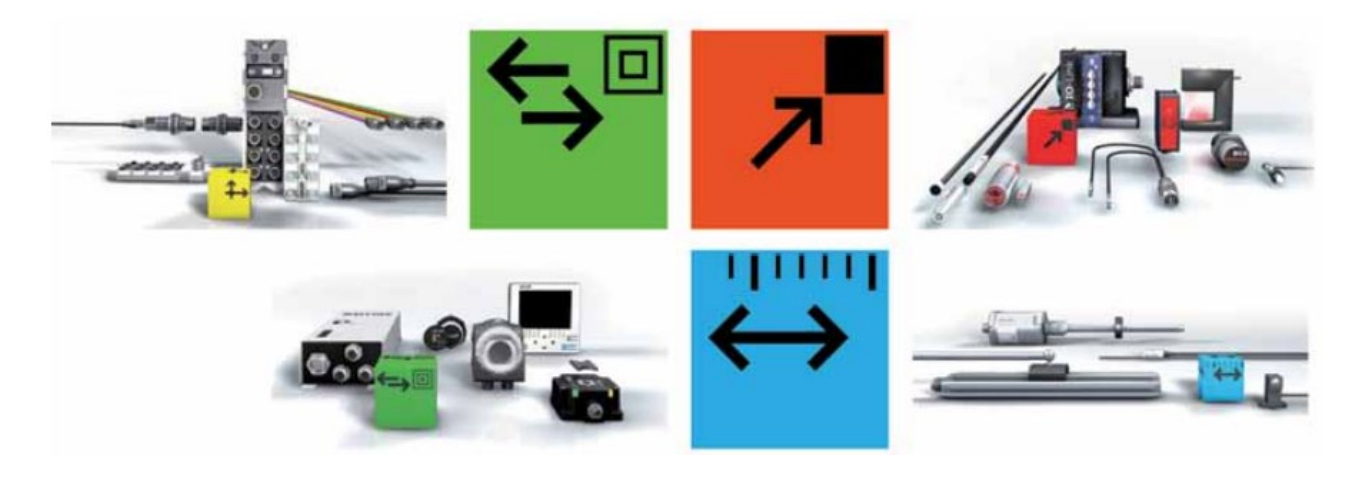

**Ilustración 5 - Dispositivos de Instrumentación de Campo con IO Link**

#### <span id="page-15-0"></span>**Fuente: (Healy, 2016)**

Entre los principales dispositivos de instrumentación de campo según (Gutiérrez *et al.,* 2017) resaltan los siguientes:

- Interruptores de Limite
- Sensores Capacitivos e Inductivos
- Válvulas Electromecánicas
- Sensores de Temperatura
- Caudalímetros
- Manómetros

#### **Unidades Terminales Remotas**

Una unidad de terminal remota, mejor conocida como RTU por sus siglas en ingles. Es un sistema que cuenta con entradas y salidas, estas pueden ser analógicas o digitales. Las entradas y salidas permiten recopilar información proporcionada por los dispositivos de instrumentación en locaciones remotas. (Iturralde *et al.,* 2017)

RTUs (Remote Terminal Unit)

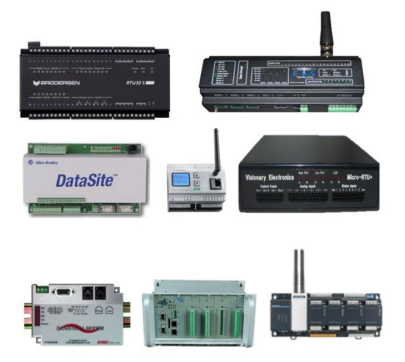

**Ilustración 6 - RTU Unidades Terminales Remotas**

#### <span id="page-16-0"></span>**Fuente: (Riyan, 2017)**

#### **Unidades terminales maestras**

Las unidades terminales maestras o MTU por sus siglas en ingles son un sistema de procesamiento electrónico que recopila todos los datos de una unidad terminal remota, los presenta de forma clara y ordenada para la toma de decisiones, posteriormente es enviada de nuevo a una RTU y así realiza acciones de manera remota. (Fuentes, 2012).

<span id="page-16-1"></span>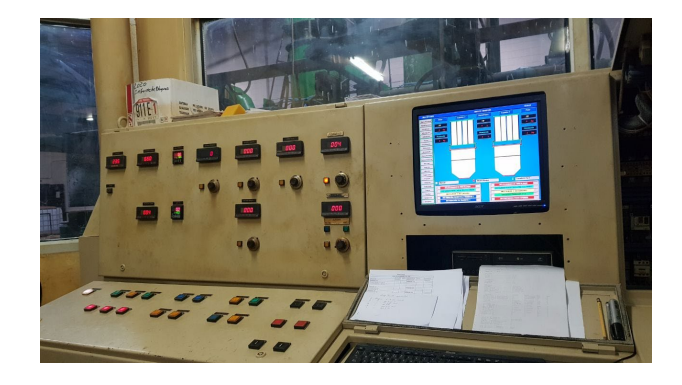

**Ilustración 7 - Unidad Terminal Maestra en Fabrica de Camas**

#### <span id="page-17-0"></span>**3.4 Autómata Programable**

Un PLC o controlador lógico programable, mejor conocido por sus siglas en inglés, *Programmable Logic Controller,* es un controlador utilizado en automatización industrial para la mejora de procesos de producción. Los PLC también son conocidos como autómata programable. En Honduras las principales industrias que se benefician de la implementación de dichos controladores son mayormente en plantas de producción de alimentos, textiles y partes electrónicas. (Padrón *et al*.,2018)

Los PLC se desarrollaron a fines de la década de 1960 para eliminar el gran costo que implica cambiar los complicados sistemas de control de máqui0nas basados en relés. Estos sistemas eran inflexibles. (Bedi & Verma, 2015)

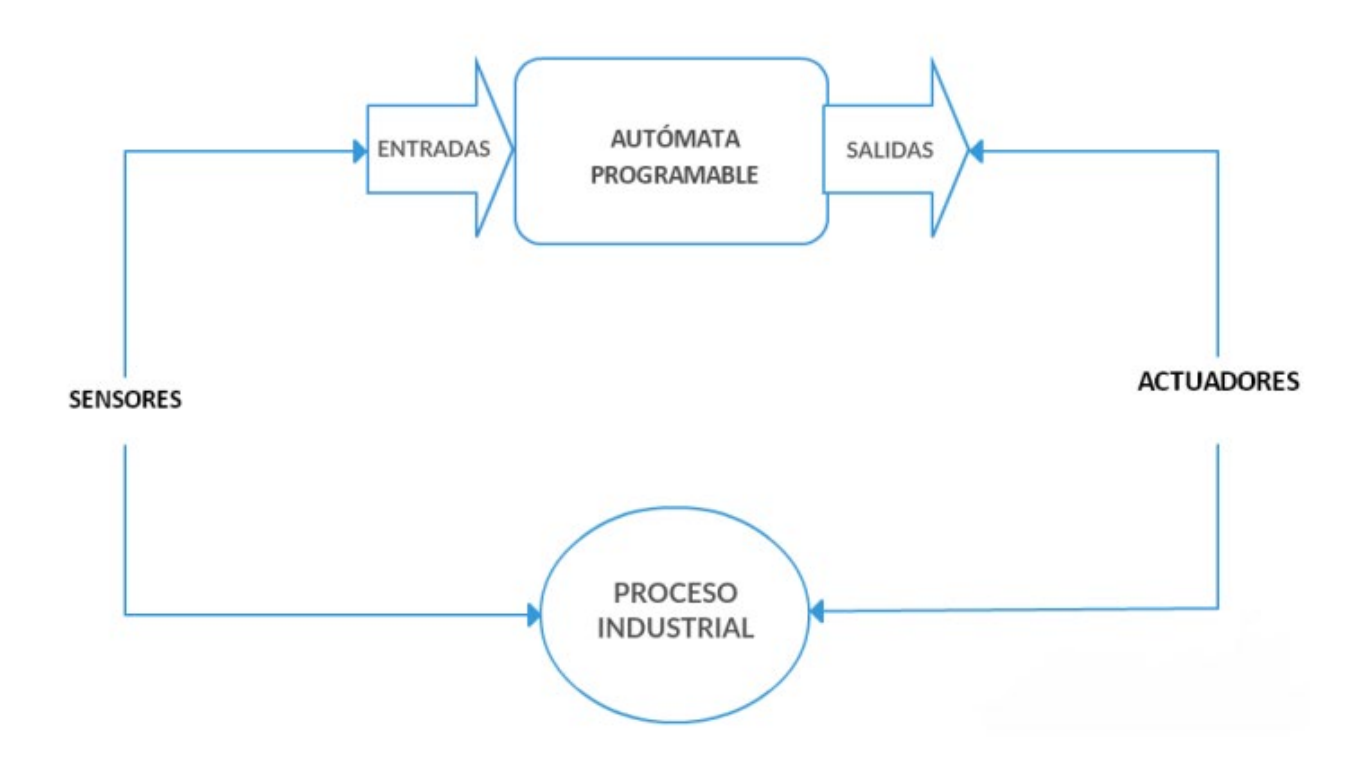

**Ilustración 8 - Diagrama Funcionamiento Básico de un PLC**

<span id="page-17-1"></span>**Fuente: (Garrido, 2019)**

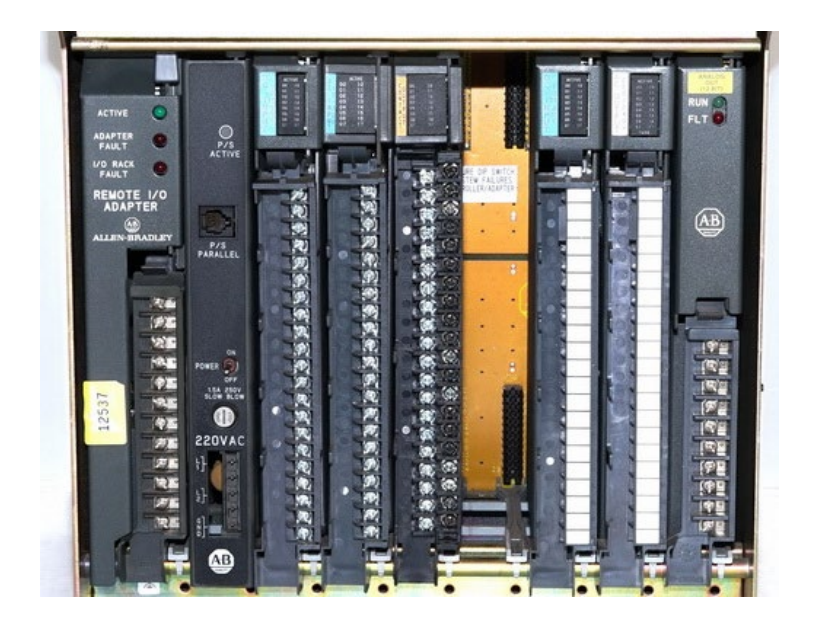

**Ilustración 9 - Estante de Componentes de un PLC**

## <span id="page-18-0"></span>**Fuente: (Smith, 2019)**

Los principales componentes que conforman un PLC se describirán a continuación:

## **Fuente de alimentación**

Tiene la función de suministrar tensión a la fuente de alimentación que es requerida por la unidad central y todos los módulos electrónicos del PLC. Esta fuente de alimentación suele estar controlada por una tensión de CC, que proporciona protección contra interferencias electromagnéticas y posibles oscilaciones de la tensión de CA a la que está conectada, propagando estas anomalías a los circuitos internos de la máquina. Se detiene. (Garrido, 2019)

## **CPU**

La parte principal es la llamada "unidad central" o CPU, que contiene la parte de procesamiento del control y se basa en ella En un microprocesador que le permite utilizar operaciones aritméticas y lógicas Realiza diversas tareas. Además, la CPU también prueba A menudo PLC para encontrar errores a su debido tiempo. Los primeros PLC utilizaban chips que se procesaban con la tecnología Conocidos como "segmentos de bits". (Chimel et al., 2016)

#### **Módulos de Memoria**

La memoria de un PLC es la encargada de almacenar la secuencia a realizar dependiendo de las entradas y de las configuraciones internas del mismo. Aparte de este tipo de memoria, denominada memoria de programa, existe otro tipo de memoria encargada del almacenamiento de datos de los cálculos y variables internas. Este último tipo de memoria está ligada a la Unidad Aritmeticológica del PLC. (Hernandez, 2018)

Memoria de usuario, sirve para guardar el programa que tiene Diseñado por el usuario. También se le puede llamar memoria de programa. Es la memoria puede ser de muchos tipos, aunque en general Tipo RAM o EEPROM; La diferencia entre estos dos es que la RAM el PLC requerirá la adición de una batería porque cuando no cuenta con alimentación, borra sus datos, mientras que EEPROM es independiente. (Martinez, 2012)

## **Módulos de Entradas y Salidas**

El controlador tiene la capacidad de conectar módulos de entrada y salida, para recibir señales estándares generadas por transmisores en la industria. También capaz de generar señales para la gestión y manejo de actuadores. También dispone de un módulo grafico que permite al operador observar la posición de la variable cualquier momento. (Blandon & Ramirez, 2017)

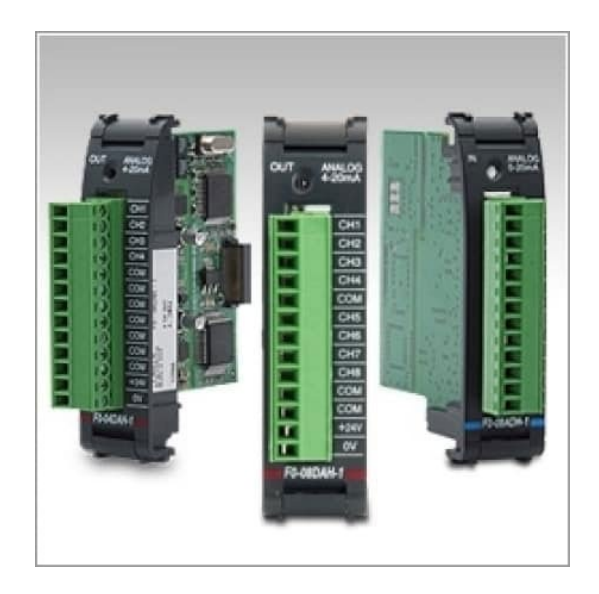

**Ilustración 10 - Módulos de Entradas y Salidas**

<span id="page-19-0"></span>**Fuente: (Villajulca, 2019)**

## **Puerto de Comunicación**

Se encarga de realizar la comunicación entre el PLC y otros dispositivos periféricos a él, como pueden ser otros PLC, computadoras o pantallas HMI.

A continuación, se presentan los principales estándares y protocolos de comunicación con las cuales un PLC cuenta de acuerdo a *Opazo y San Martin en 2019*:

- Modbus
- Profinet
- Profibus
- ETHERCAT
- BACNET

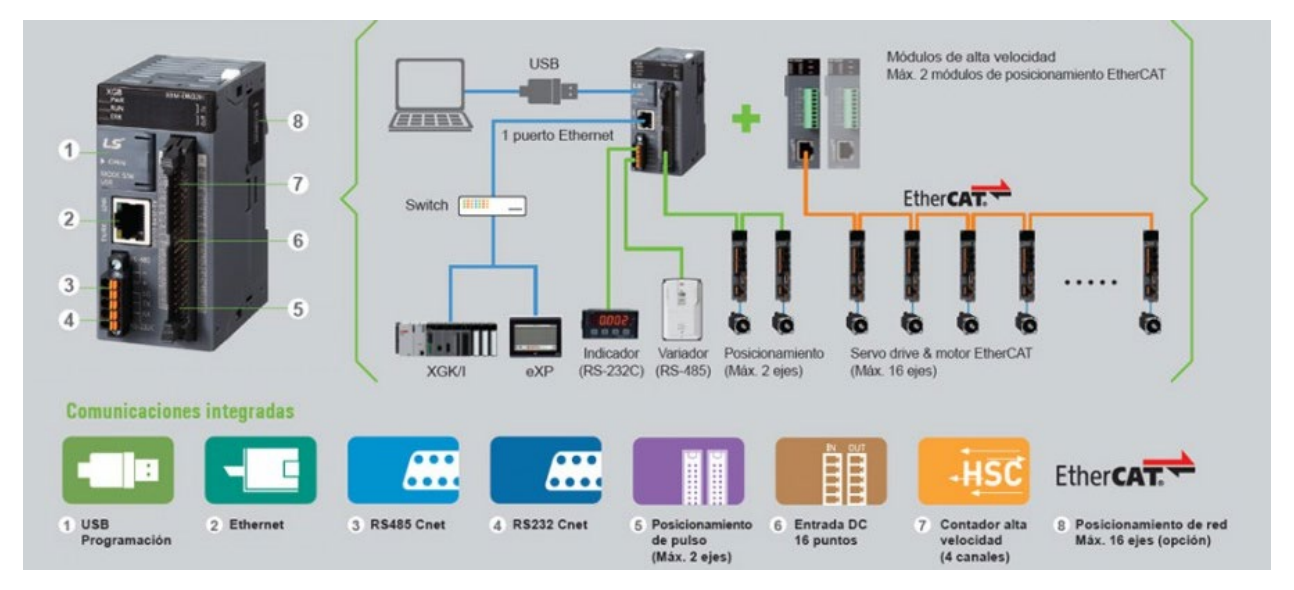

**Ilustración 11 - Modulo de Comunicación de un PLC**

#### <span id="page-20-0"></span>**Fuente: (Gonzales, 2019)**

En la siguiente tabla se presentan algunas de las comparaciones de características entre buses y protocolos de comunicación.

## **Tabla 1 – Comparación de Características Entre Algunos Buses y Protocolos**

## <span id="page-21-0"></span>**Fuente:** *(Salazar & Correa, 2011)*

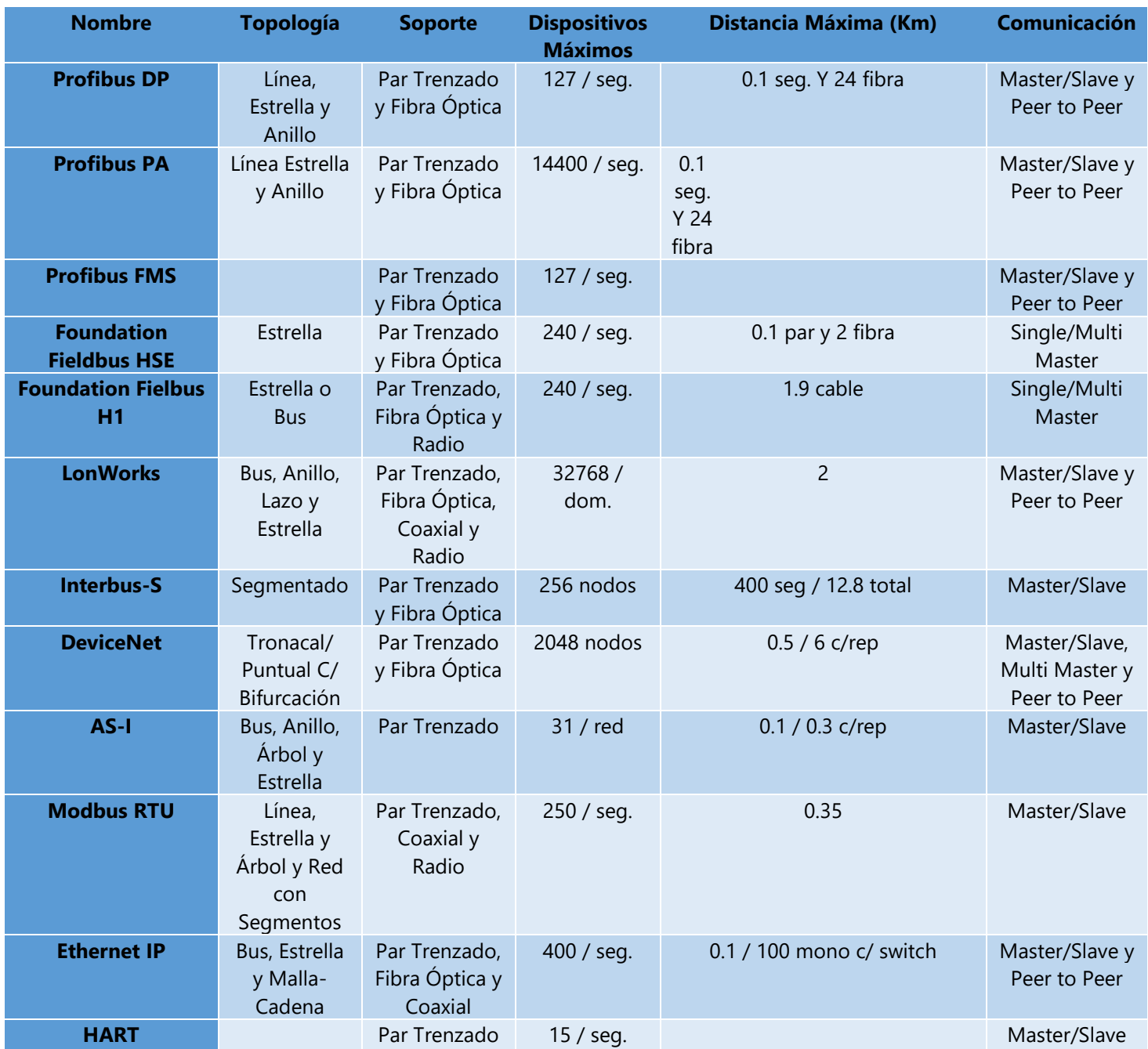

#### <span id="page-22-0"></span>**3.5 Pantalla HMI**

HMI, Human Machine Interface por sus siglas en inglés, que en español seria interfaz hombremáquina. Es el punto en el que las personas y las computadoras se comunican y se transfieren información entre sí. Entre la información compartida se encuentran comandos y datos, así como sensaciones, intuición y nuevas perspectivas.

Por otro lado, la interfaz también es una limitación. En muchos casos, la comunicación se queda fuera de nuestra relación porque es imposible expresarla. De esta forma, en muchos casos, la IU se convierte en una molestia debido a un diseño deficiente y poca atención. (Rodriguez, 2010)

Los operarios anteriormente controlaban los procesos mediante botoneras, ahora se utilizan las HMI para complementar las funciones de los operarios. En los procesos industriales sencillos no es rentable y sigue siendo preferible la utilización de botoneras. (Ruedas, 2010)

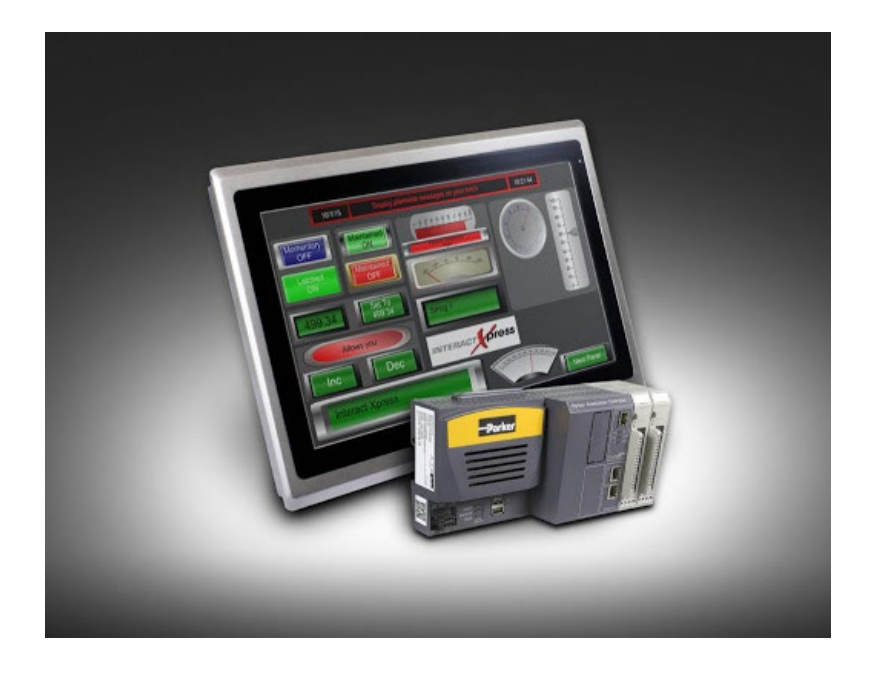

**Ilustración 12 - Pantalla HMI Parker**

<span id="page-22-1"></span>**Fuente: (Araoz, 2020)**

#### <span id="page-23-0"></span>**CAPITULO IV. DESARROLLO**

En el siguiente capítulo se detalla el trabajo realizado en la empresa Servotechnology en el Departamento de Ingeniería y Soporte.

#### <span id="page-23-1"></span>**4.1 DESCRIPCIÓN DEL TRABAJO DESARROLLADO**

A lo largo de diez semanas, se logró apreciar de mejor manera el sector industrial en el área de automatización en Honduras. Servotechnology es una empresa que cubre todo el territorio nacional sin importar el problema marca asociada a dicho problema. Servotechnology a su vez propone proyectos de mejora a empresas que lo ameriten y a lo largo del periodo de practica se desarrollaron propuestas de mejora, visitas de soporte y trabajos de reparación los cuales se describen a continuación agrupados por semana.

#### <span id="page-23-2"></span>**Semana 1**

Actualmente la empresa está desarrollando un banco de pruebas con un fin didacta en el cual tanto los practicantes como los empleados pueden realizar trabajos de prueba y puesta en marcha de diferentes equipos con los cuales Servotechnology tiene contacto. Los primeros días en la empresa sirvieron para definir los trabajos a realizar y conocer a los colaboradores de la empresa.

Una de las primeras actividades fue el cableado, programación y puesta en marcha de un servo motor el cual sería controlado por un servo drive marca delta, en específico el modelo ASDA-B2. Esta primera prueba del equipo se realizó con una entrada análoga al servo drive el cual cuenta con una entrada de -10v a +10v CC.

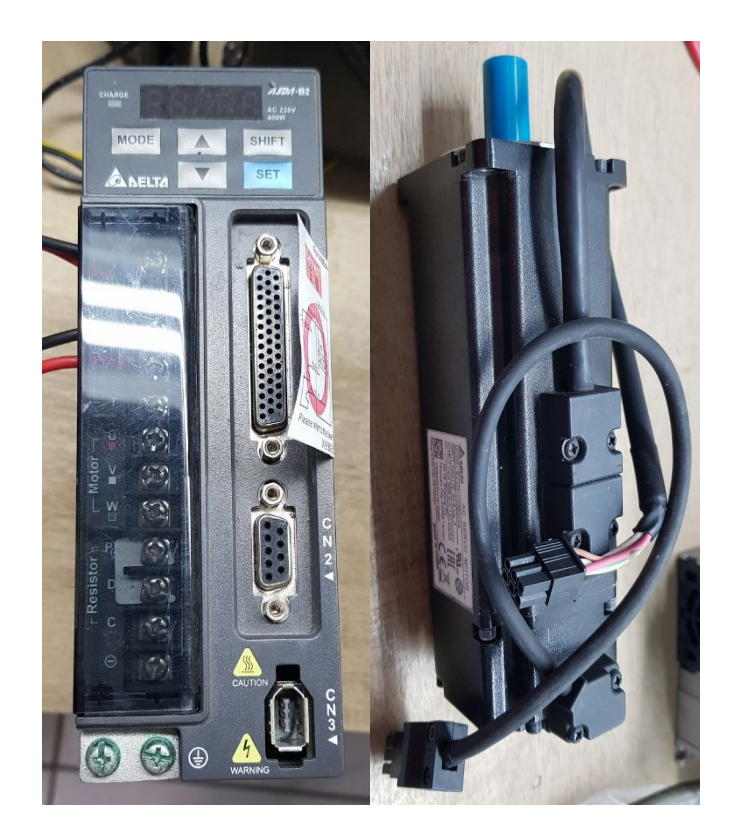

## <span id="page-24-0"></span>**Ilustración 13 - Servo Drive Delta ASDA-B2 y Servomotor**

#### **Fuente: (Propia)**

La primera semana también se realizaron dos visitan de evaluación y soporte en la industria. La primera visita se realizó a una empresa del área de producción en la cual se pudo evaluar un pequeño problema que presentaba una maquina con rodillos, la cual en marcha no accionaba el embrague de uno de los motores. Realizando un seguimiento del programa y de la instalación física del panel con la maquina se determinó que el problema radicaba en un mal funcionamiento de una de las celdas de carga.

La segunda visita de la semana se realizó a una empresa embotelladora en la cual se tuvo la oportunidad de observar la línea de producción. Esta visita tuvo el fin de entender el funcionamiento de una de las maquinas encargadas de determinar el llenado de las botellas luego de puesta la rosca. Dicha maquina cuenta con un emisor de rayos-x el cual atraviesa la botella y como receptor cuenta con un tubo de centelleo el cual recibe la intensidad de radiación y determina la cantidad de líquido con el cual la botella cuenta. La máquina en específico era marca Filtec modelo FT-75.

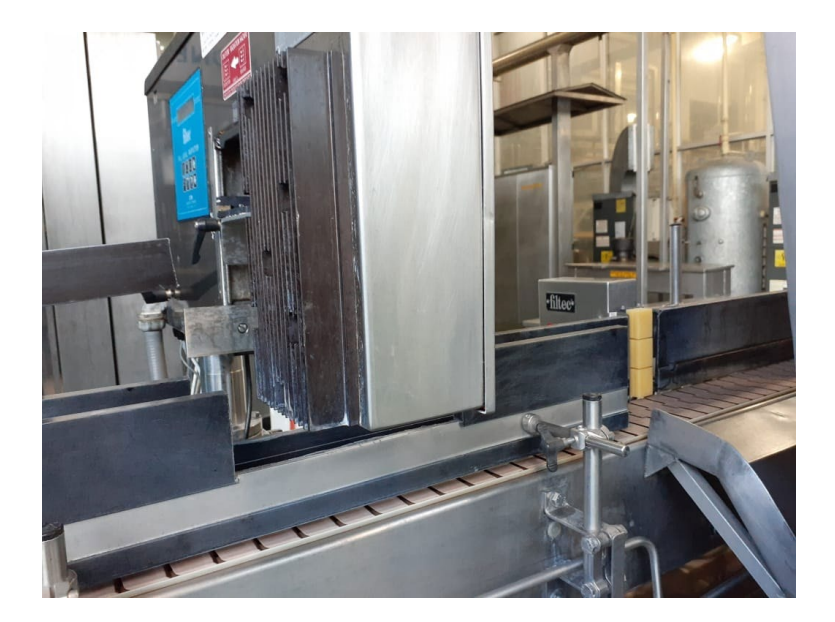

**Ilustración 14 - Filtec FT-75 Sensor de Llenado por Rayos-X**

## <span id="page-25-1"></span><span id="page-25-0"></span>**Semana 2**

Lo siguiente fue controlar el mismo servomotor con el mismo servo drive utilizando un tren de pulso. Para ello fue necesario cambiar la configuración o programación interna del ASDA-B2 para que pudiese aceptar entradas de pulsos, la cual sería proporcionada por un generador de funciones en primera instancia.

<span id="page-25-2"></span>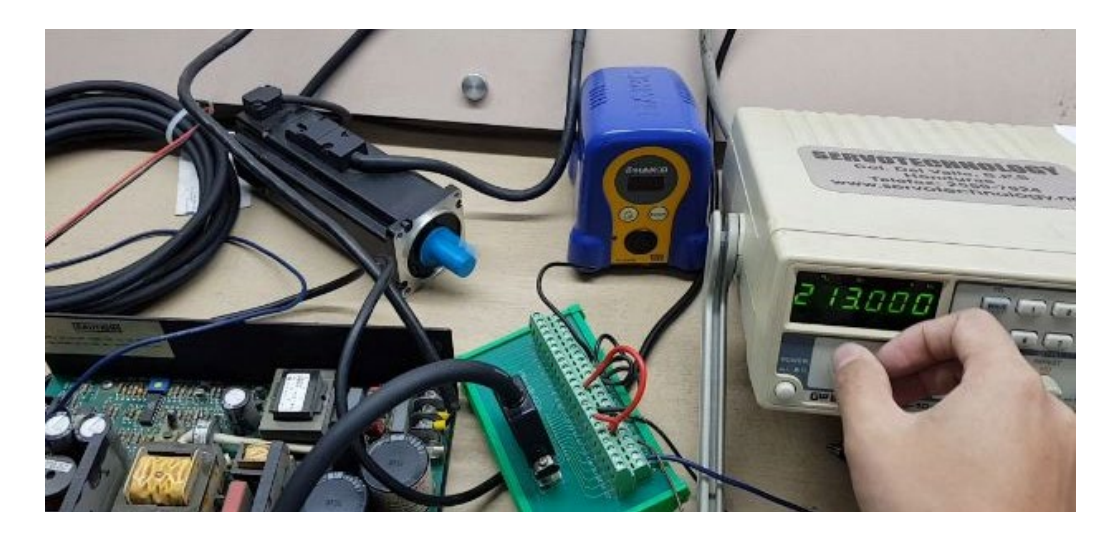

**Ilustración 15 - Servomotor Controlado por Tren de Pulsos**

Por último, se decidió utilizar un PLC Siemens s7-1200 para controlar de manera más autónoma el servo motor, siendo el PLC el encargado de enviar las señales al servo drive. El problema que se encontró al intentar esto es que las entradas del ASDA-B2 son de 5v CC mientras que las salidas del PLC Siemens S7-1200 son de 24v CC. Para solucionar esto se tuvo que implementar una pequeña placa reductora de 24v a 5v CC utilizando transistores NPN y resistencias para la entrada y salida.

Para la alimentación del PLC se decidió reparar una fuente de alimentación de 110v CA de entrada y una salida de 24v~28v CC. Los problemas que presentaba esta fuente eran en los el banco de capacitores y los diodos de protección de la entrada de la misma. Se procedió a realizar el cambio de dichos componentes y la prueba de la fuente de alimentación reparada.

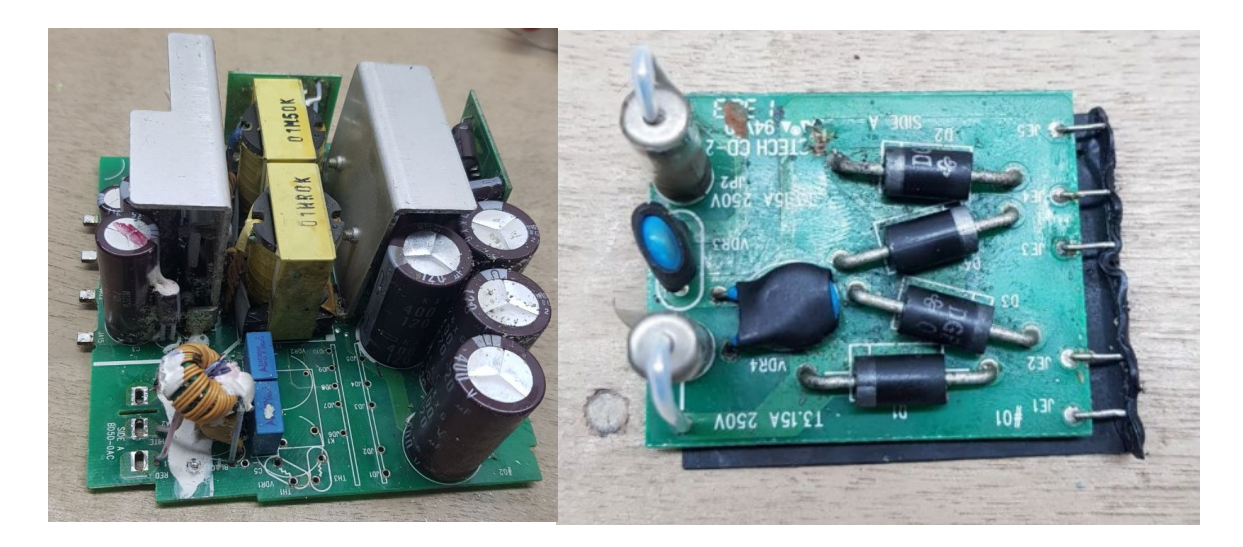

**Ilustración 16 - Fuente de Alimentación Reparada para PLC**

## <span id="page-26-0"></span>**Fuente: (Propia)**

En esta semana se realizó una visita a una empresa dedicada a fabricación de camas. El motivo de la visita era evaluar la maquinaria utilizada para crear las mallas de los colchones. A dicha empresa se le hizo una propuesta de mejora de sus equipos, realizando una migración a equipo nuevo y de mejor calidad el cual mejorara sus tiempos de producción.

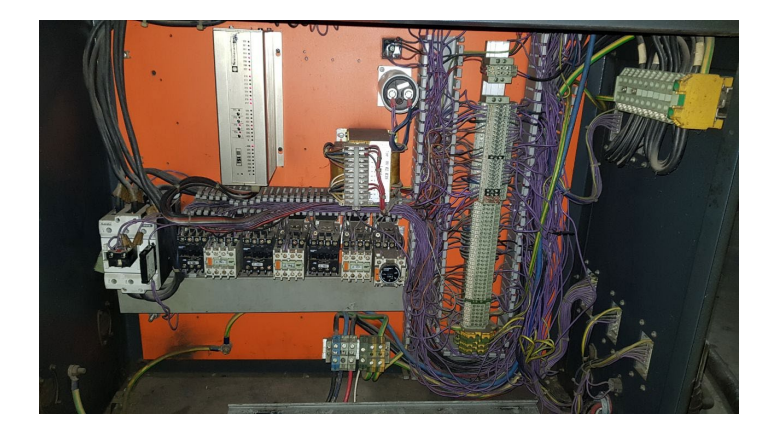

# <span id="page-27-0"></span>**Ilustración 17 - Gabinete de Control de Maquina Resortera de Colchones Fuente: (Propia)**

El gabinete cuenta con un PLC el cual no cuenta con soporte de ningún tipo actualmente y presenta fallos en la etapa lógica. Esta falla ocasiona errores de movimiento y sincronización en la maquina principal como se presenta a continuación en la ilustración 18. Otro de los problemas del panel es la fuente de alimentación la cual utiliza capacitores y bobinas para rectificar y alimentar todos los componentes de 12 y 24 voltios.

<span id="page-27-1"></span>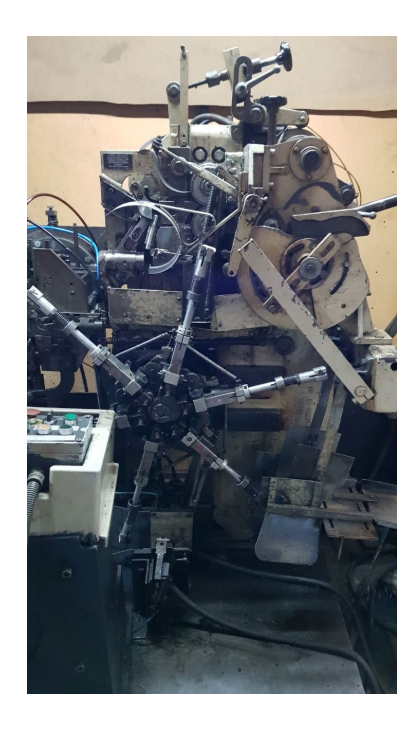

**Ilustración 18 - Maquina Resortera de Colchones**

La segunda visita de esta semana se realizó a un molino harinero el cual tenía en paro una maquina y se necesitaba una solución rápida. La máquina es la responsable del embolsado de la harina. Cuenta con un servomotor para uno de los movimientos principales. Se procedió a una inspección de la maquina y comparación con una maquina gemela en la misma planta. Se decidió intentar reparar el servo drive el cual presentaba problemas para controlar el servomotor. Posteriormente se realizó una propuesta de mejora para la migración de ambas maquinas gemelas y así migrarlas a equipo más reciente y con mejor soporte local.

<span id="page-28-0"></span>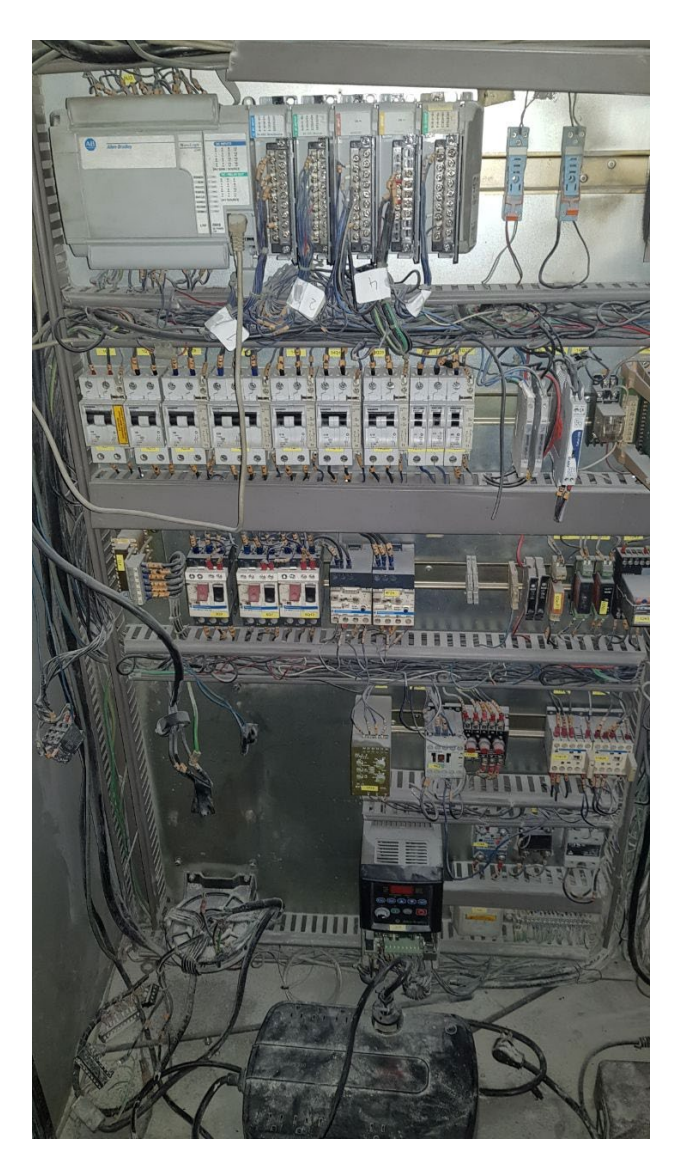

**Ilustración 19 - Gabinete de Control de Maquina Embolsadora de Harina Fuente: (Propia)**

## <span id="page-29-0"></span>**Semana 3**

En la semana tres se comenzaron a realizar pruebas con un motor paso a paso controlado mediante un PLC Siemens S7-1200. Para controlar dicho motor se utilizó un drive llamado Microstep Driver.

Para controlar el driver se utilizó la misma placa para reducir el voltaje de salida del PLC ya que la entrada del mismo es de 5v CC. A su vez para una integración mayor se realizó el diseño de una pantalla HMI que controlase los pulsos enviados al controlador.

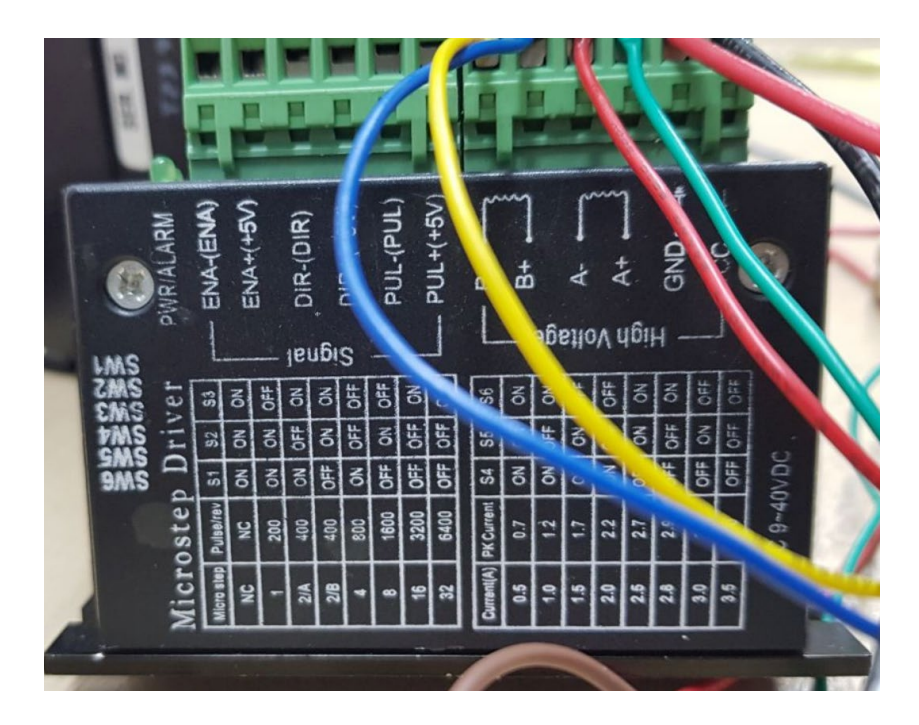

**Ilustración 20 - Microstep Drive para Motor Paso a Paso**

## <span id="page-29-1"></span>**Fuente: (Propia)**

Para el diseño de la HMI se incluyó campos de lectura y escritura en el cual se puede ingresar la posición y ver la configuración real la cual se ingresó previamente. De igual manera, se incluyó campos de lectura y escritura para la velocidad a la cual se estará moviendo el motor paso a paso.

| <b>SIEMENS</b>                                                                                                | <b>SIMATIC HMI</b>                                          |
|----------------------------------------------------------------------------------------------------|-------------------------------------------------------------|
|                                                                                                    | 28/10/2020<br>$\triangledown$<br>16:45:06                   |
| Pos. SET<br>$+20,00$<br>OFF<br>$+20,00$<br>Pos. Real<br><b>Vel. SET</b><br>60,00<br>60,00<br><b>Vel. Real</b> | 9<br><b>SET</b><br>▄<br><b>RUN</b><br><b>SET</b><br>k<br>19 |
| $\overline{\mathbf{A}}$<br>$\blacklozenge$                                                                    | $\overline{\odot}$                                          |
|                                                                                                    | $\frac{1}{10}$<br>×                                         |

<span id="page-30-1"></span>**Ilustración 21 - Diseño Preliminar de HMI para Motor Paso a Paso**

#### <span id="page-30-0"></span>**Semana 4**

En la semana 4 se realizaron diversas visitas, entre ellas a una planta procesadora de harina. En esta planta se realizó un análisis del funcionamiento de una maquina compuesta por dos embolsadoras y una enfardadora encargas de empacar bolsas de una libra de harina. El problema de dicha maquina se identificó que era el mal funcionamiento de la banda transportadora secundaria que alimenta los paquetes a la enfardadora.

Como siguiente paso se decidió extraer una copia del programa original de la máquina para su posterior análisis en el laboratorio de automatización y determinar más a fondo el funcionamiento de las maquinas. Para esto fue necesario conectarse a un PLC Allen Bradley Micro Logix 1200 como el que se puede observar en la siguiente imagen. Para poder conectarse al mismo se tuvo que improvisar un cable debido a la edad del dispositivo y lo difícil que es encontrar accesorios para el mismo.

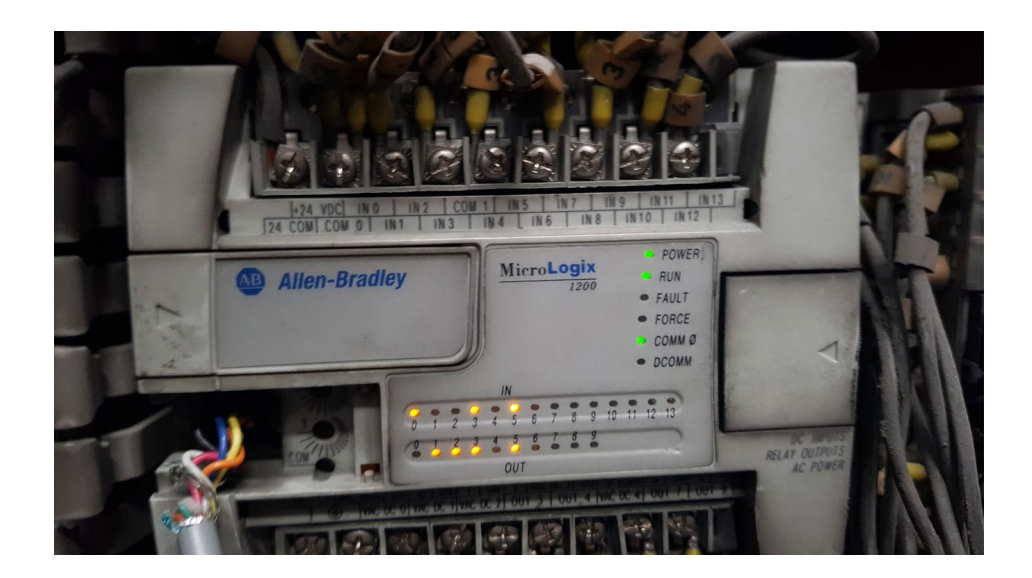

**Ilustración 22 - PLC Allen Bradley Micro Logix 1200**

<span id="page-31-0"></span>Analizando el programa se logró a una mejor comprensión del funcionamiento de la maquina y se procedió a realizar los respectivos cambios para mejorar la maquina en mención. Para esto se utilizó el programa RS Links para la carga y descarga del programa y RS Logix 500 Pro para la programación y manipulación del programa original de la máquina. A continuación, se presenta un pequeño fragmento del programa realizado.

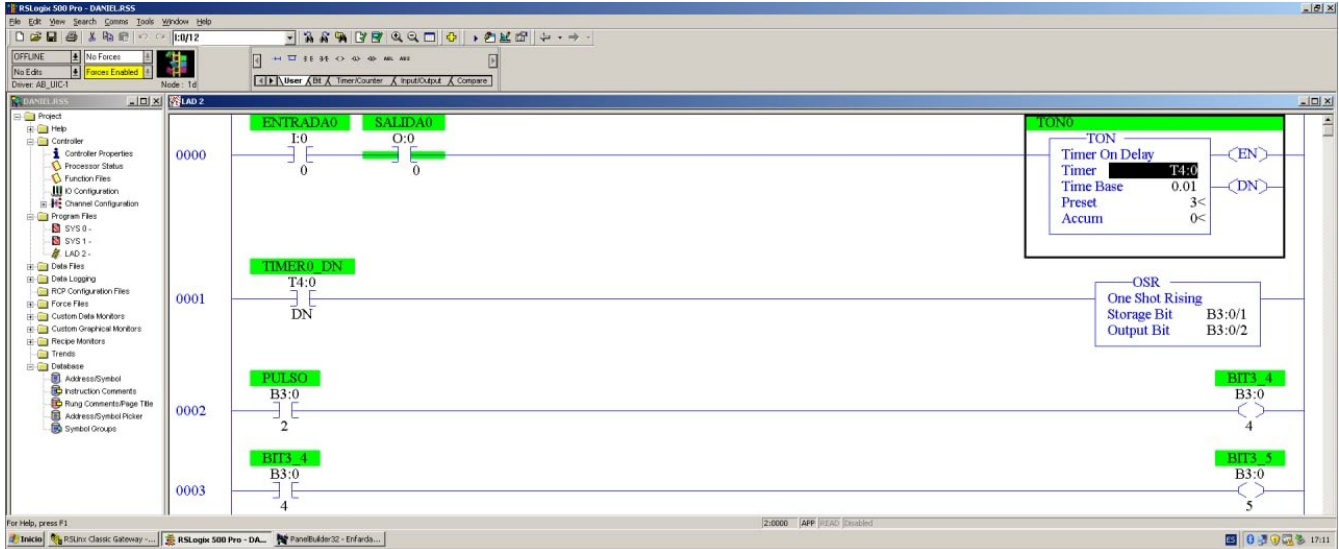

<span id="page-31-1"></span>**Ilustración 23 - Programación en Escalera para PLC Micro Logix 1200**

Aparte de las modificaciones del programa del PLC se ajustaron algunos parámetros en la HMI Panel View 300 de Allen Bradley. La misma era utilizada por el operador para manipular las recetas y parámetros básicos de inicio y paro de las 3 máquinas. A continuación, se puede observar la pantalla.

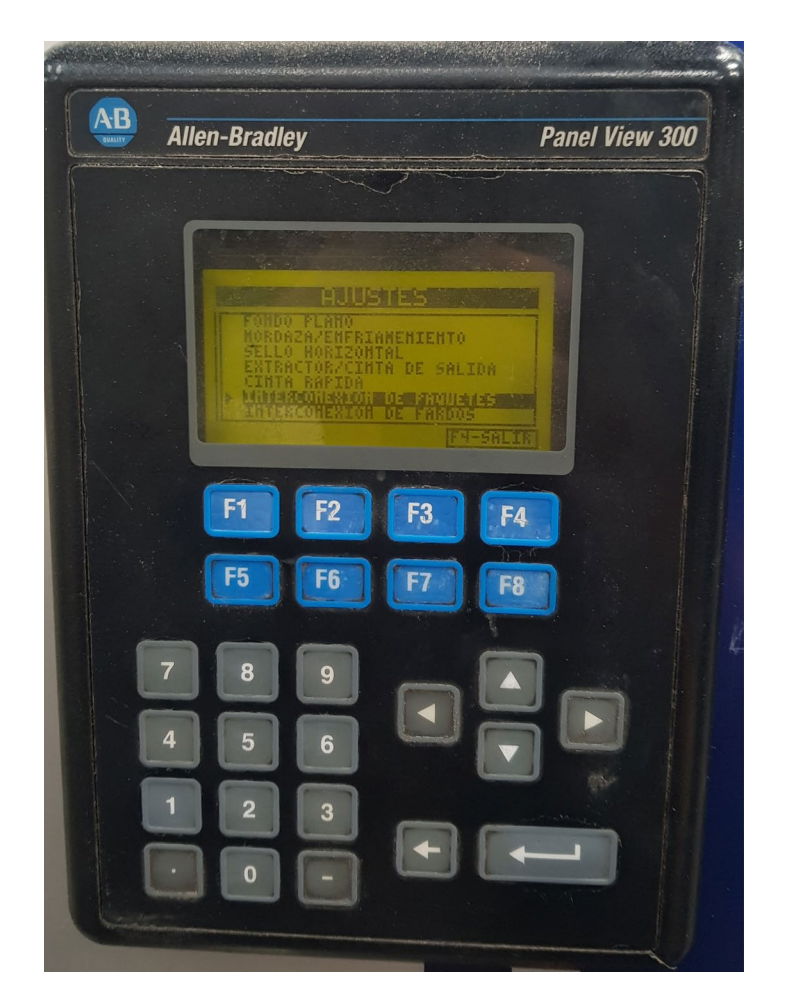

**Ilustración 24 - HMI Allen Bradley Panel View 300**

## <span id="page-32-0"></span>**Fuente: (Propia)**

Para la programación de la pantalla se utilizó el programa Panel Builder 32 en la cual se pudo observar todas las pantallas disponibles en la HMI y a su vez cambiar los parámetros de marcas de lectura y escritura en conjunto con el programa base del PLC. En la siguiente imagen se puede observar la interfaz y pantalla principal de la HMI.

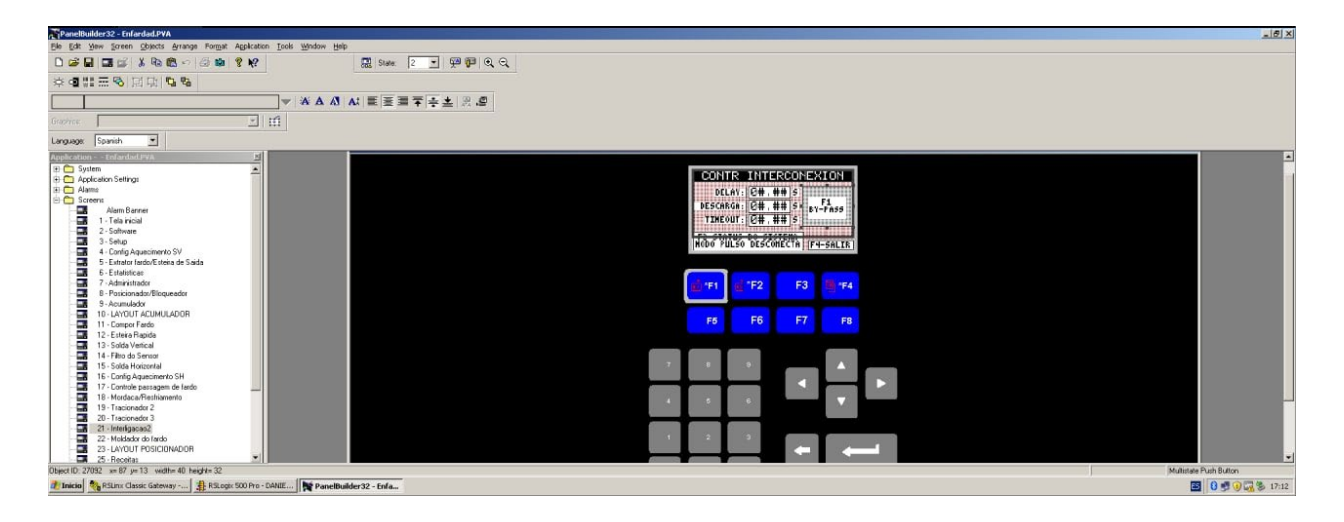

**Ilustración 25 - Programación de HMI Mediante Panel Builder 32**

#### <span id="page-33-1"></span><span id="page-33-0"></span>**Semana 5**

La continuación del proyecto de la maquina embolsadora y enfardadora se reanudó en la semana 5 de la práctica profesional. Se realizo la última visita a la planta de procesamiento para hacer la carga del programa y la puesta en marcha de la máquina. Una vez comprobado los parámetros iniciales se realizaron las pruebas correspondientes de la máquina para verificar su buen funcionamiento.

En esta semana a su vez se realizó una visita a una planta de procesamiento de cemento en la cual el motivo de la visita fue brindar soporte a placas de control de motores las cuales posteriormente fueron trasladadas al laboratorio de electrónica para su inspección más a fondo.

Para finalizar la semana se contactó con la empresa, una compañía embotelladora la cual necesitaba un proyecto de detección y rechazo de botellas vacías en la línea de producción. Para esto se realizó una investigación y se hicieron pruebas con una cámara Cognex In-Sight 7000 la cual es capaz de detectar ciertos parámetros configurables. En la siguiente imagen se puede observar la programación y calibración de la cámara para realizar las pruebas con embaces plásticos.

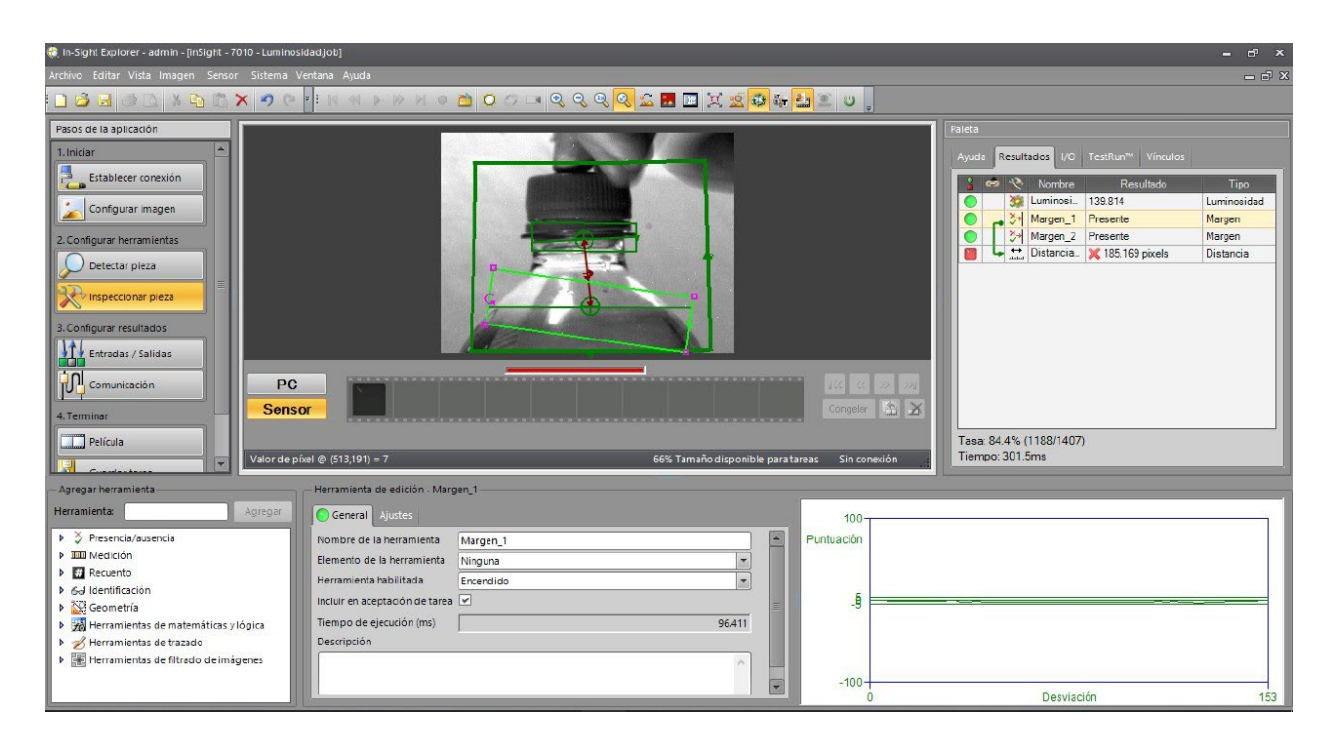

# <span id="page-34-1"></span>**Ilustración 26 - Programación de Cámara Cognex para Rechazo de Embaces Vacíos Fuente:(Propia)**

## <span id="page-34-0"></span>**Semana 6**

En la semana 6 se realizó una visita a una planta generadora de energía la cual presento problemas en varios equipos como ser arrancadores suaves de compresores, módulos de entradas y salidas para los PLC, variadores de velocidad y frecuencia de motores en la planta con diferentes aplicaciones. Dichos equipos fueron trasladados al laboratorio de electrónica para una inspección más a fondo y evaluación de daños.

También se realizó una visita de soporte a una planta de encuadernado en la cual se realizó una puesta en marcha de un PLC el cual presentaba problemas en una de las secciones clave de producción. Se realizaron pruebas de diagnóstico y se concluyó que la maquina funciona en óptimas condiciones.

Otra de las visitas realizadas en la semana 6 fue en una fábrica de churros en la cual se reparó una placa electrónica en el laboratorio de electrónica y se procedió a realizar las pruebas correspondientes. En las siguientes dos imágenes se puede observar la placa reparada y posteriormente la placa colocada completamente funcional en el panel.

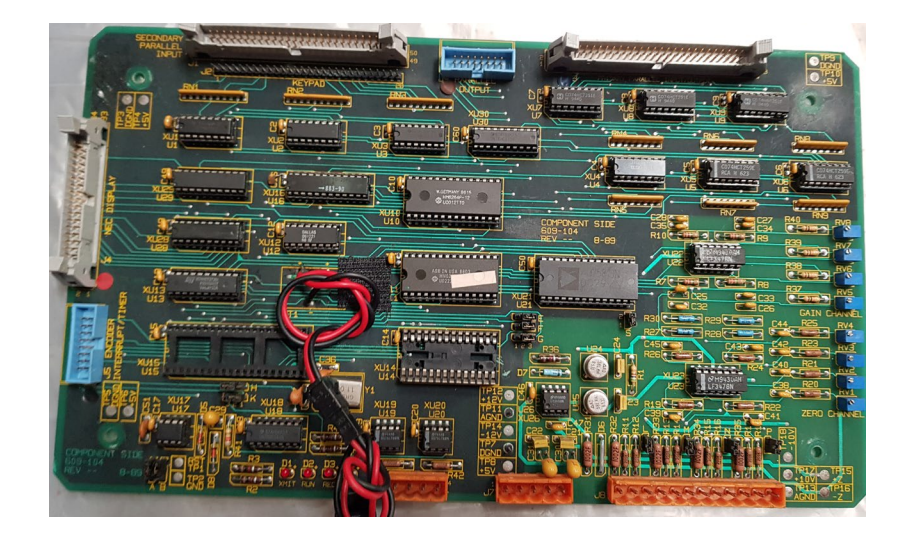

**Ilustración 27 - Placa de Control Reparada**

<span id="page-35-0"></span>Esta placa de control se encarga de monitorear una termocupla la cual dependiendo cierto rango activa o desactiva mecanismos dependientes a la misma, como ser vibradores y ventilación necesaria para terminar el proceso de empaquetado. Se procedió a montarla al panel con un procesador nuevo y una EEPROM nueva y quedo completamente funcional.

<span id="page-35-1"></span>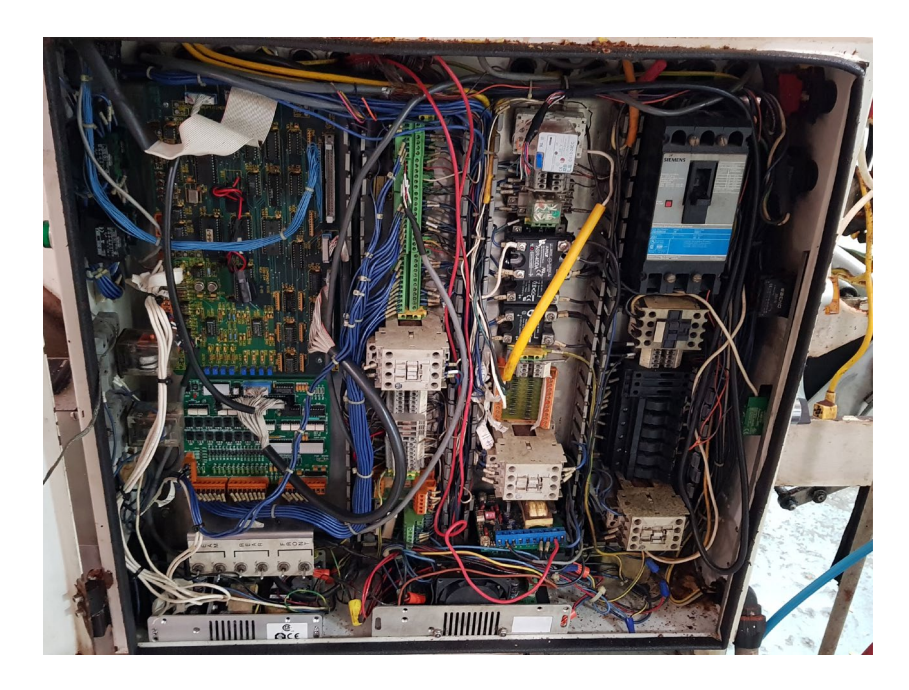

**Ilustración 28 - Montaje y Prueba de Placa Reparada**

## <span id="page-36-0"></span>**Semana 7**

En la semana 7 se comenzó la migración y automatización más a fondo de una maquina resortera vista en semana 2. Dicha maquina se puede observar en las ilustraciones 7 y 8, dicha maquina y gabinete datan del año 1980 por lo cual el deterioro debido al tiempo era evidente en los componentes electromecánicos del conjunto de piezas que conformaba la resortera. En la ilustración 19 se puede observar el deterioro que presentaban los pulsadores iluminados en el panel operador principal.

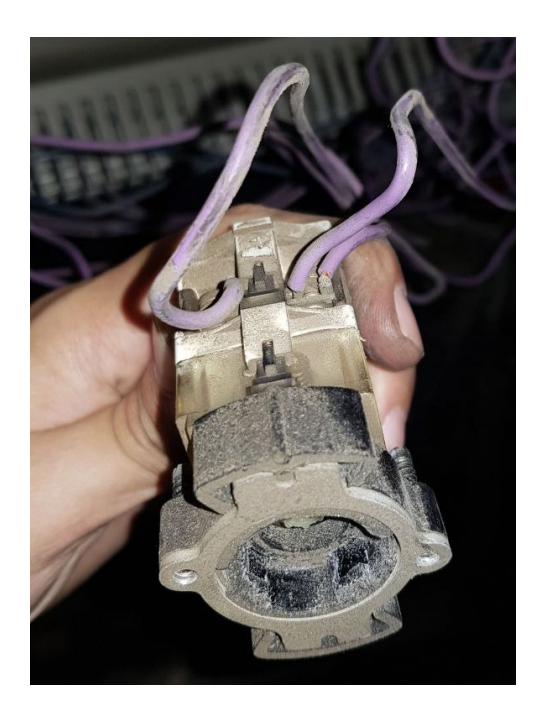

**Ilustración 29 - Daño de Pulsadores Iluminados**

## <span id="page-36-1"></span>**Fuente: (Propia)**

El panel operador principal, como se puede observar en la ilustración 20, presentaba daños en las luces piloto, interruptores y pulsadores por lo cual se realizó el levantamiento de piezas necesarias para el reemplazo y mejora del panel. El panel se encarga de paros de emergencia, indicador de encendidos, indicador de tratamiento térmico, pulsador de habilitación de la maquina y por último indicador de fallo de la máquina.

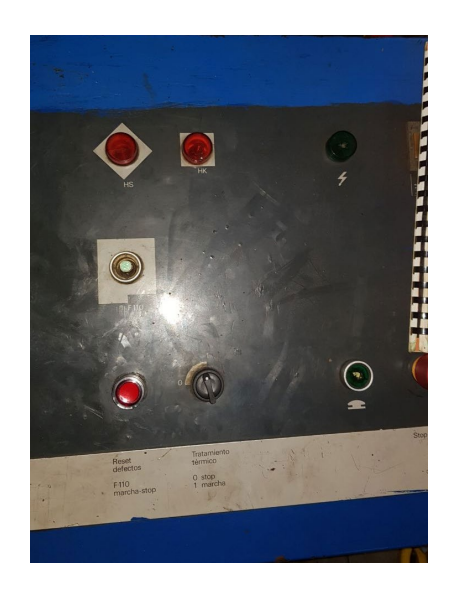

**Ilustración 30 - Panel Operador Principal**

<span id="page-37-0"></span>La primer semana de este proyecto se decidio comenzar por la identificacion de componentes dañados o en mal estado para proceder a la compra de los mismos y su remplazo. Uno de los mayores retos de esta fase del proyecto fue el seguimiento e identificacion de cada cable responsable de la alimentacion de los componentes. Para esto fue necesario la medicion en todas las terminales de entradas y salidas para verificar continuidadde cables y las señales. La bornera principal se puede observar en la ilustracion 21.

<span id="page-37-1"></span>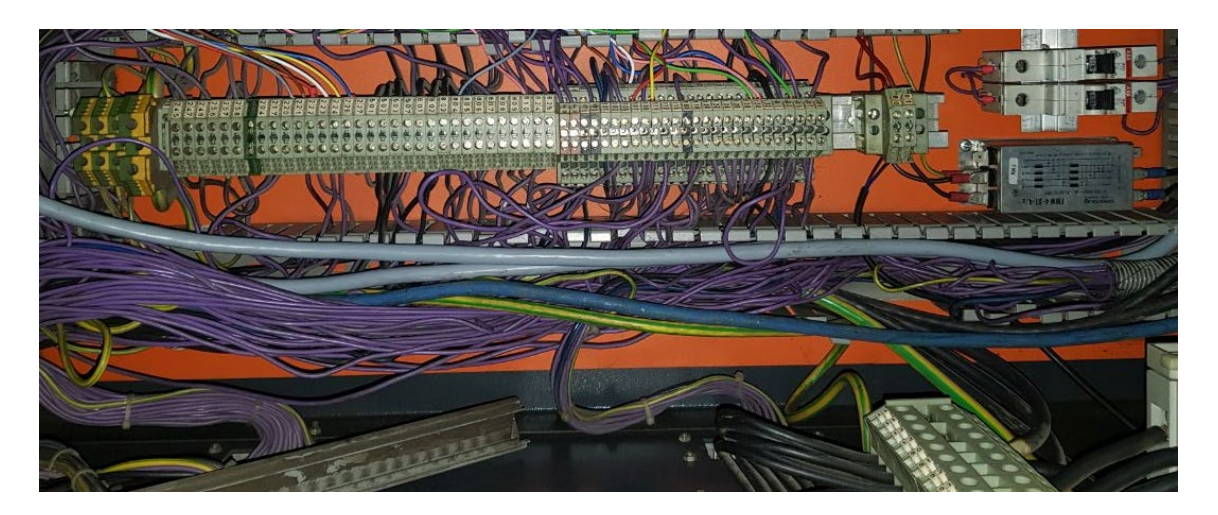

**Ilustración 31 - Bornera Principal**

En el panel se reemplazó un juego de capacitores con un transformador que hacia la función de fuente de alimentación de 24v por una fuente de alimentación marca Wago de 10 amperios. Esta fuente de alimentación es robusta y resistente al ambiente en el cual estará trabajando. En la ilustración 22 se presenta la fuente Wago 24v y 10 amperios.

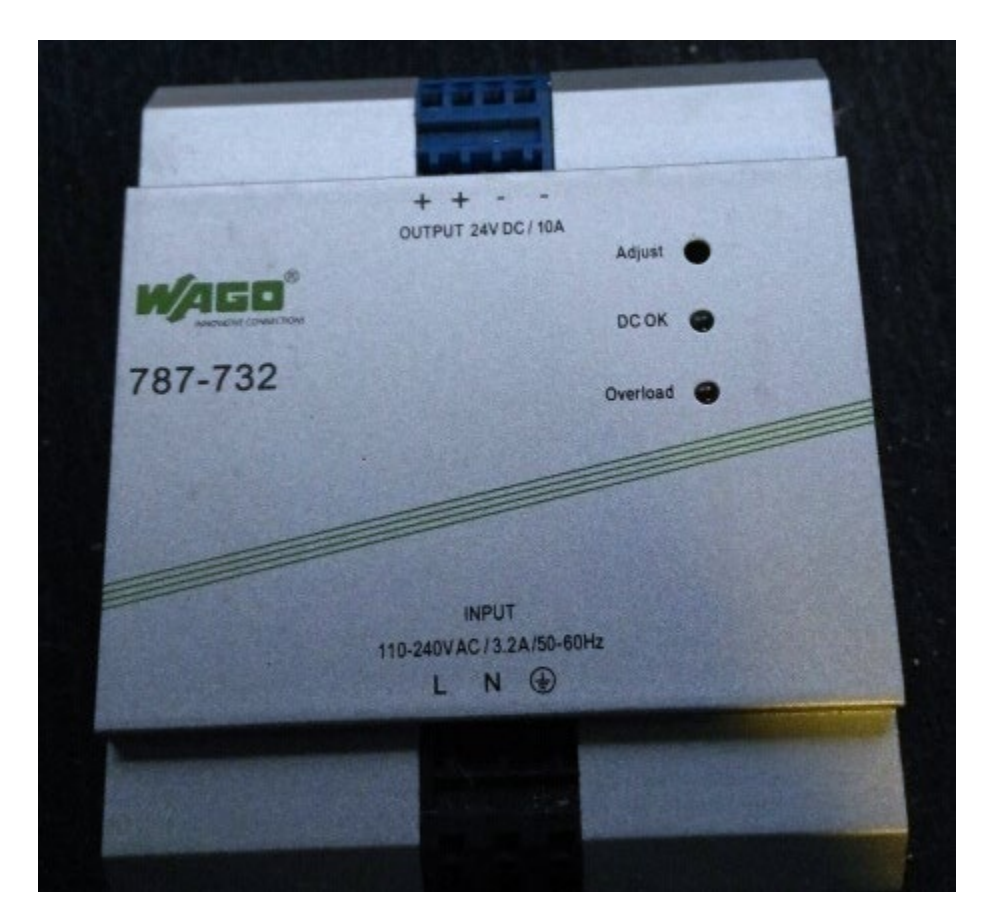

**Ilustración 32 - Fuente de Alimentación Wago 24v 10A**

#### <span id="page-38-0"></span>**Fuente: (Propia)**

Posteriormente se procedió a la instalación del nuevo PLC, en este caso se utilizó un Siemens S7- 1200 con un módulo de expansión de 16 entradas y 16 salidas. Fue necesario la ayuda del técnico electricista de la empresa en la que se estaba realizando el trabajo para poder identificar las 16 entradas, así como las 16 salidas con las cuales la maquina contaba. Para el cableado de las señales se utilizó cable 18 AWG de 8 hilos el cual permitió tener un mejor orden y manejo de código de colores para entradas y salidas. A su vez se cambiaron relés viejos los cuales presentaban problemas en sus contactos principales y se reemplazaron por relés Omron de 2 contactos.

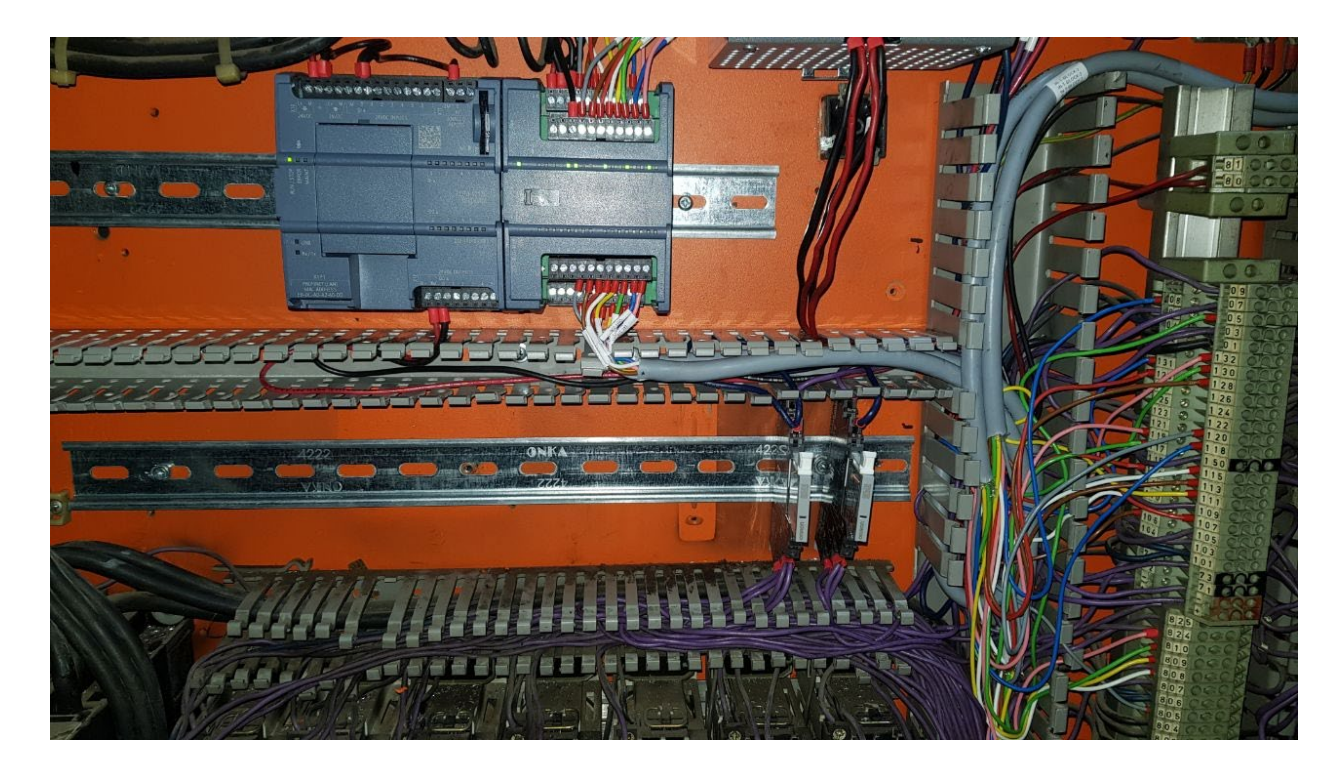

**Ilustración 33 - PLC s7-1200 Entradas y Saldias**

## <span id="page-39-1"></span><span id="page-39-0"></span>**Semana 8**

En semana 8 se comenzaron a realizar pruebas de todos los mecanismos de la maquina resortera por separado. Gracias a que existe una maquina gemela se pudo estudiar el funcionamiento mecánico y la secuencia a seguir. La máquina al ser de los 80 se regía más que todo por una secuencia mecánica de engranajes y levas las cuales realizaban accionamientos mecánicos al unisonó en toda la resortera.

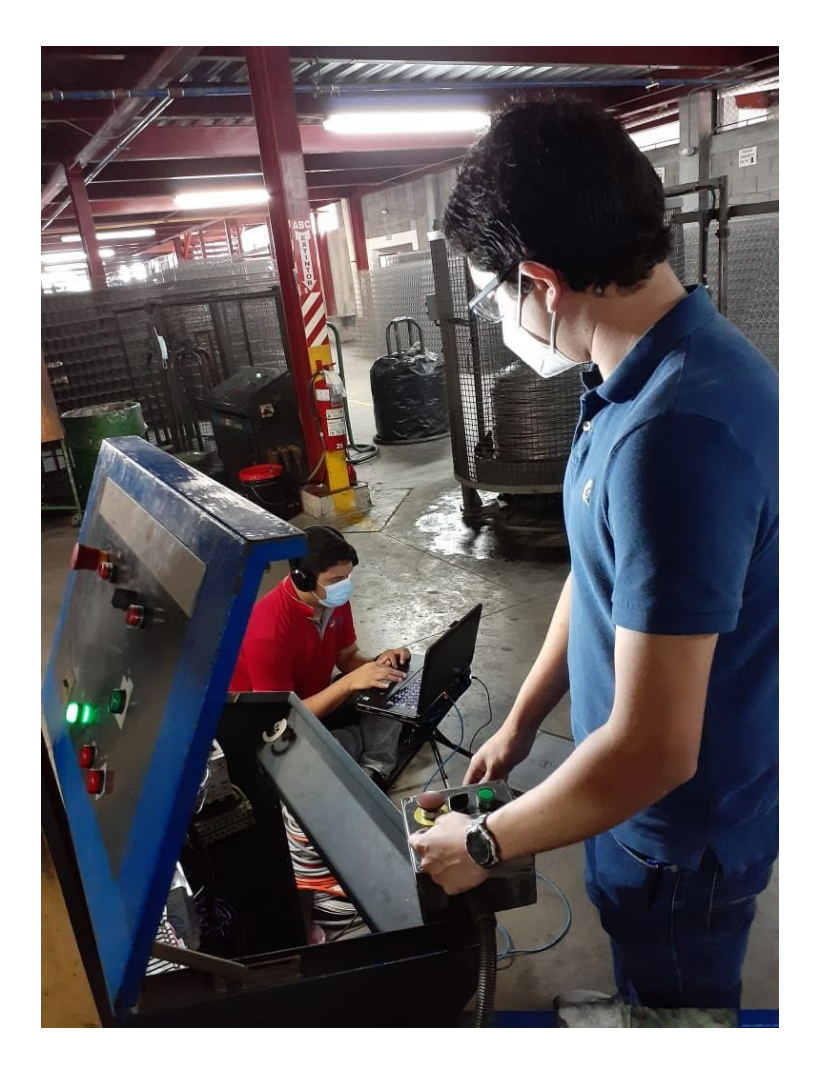

**Ilustración 34 - Pruebas de Panel Principal y Remoto**

<span id="page-40-0"></span>Los resultados de las pruebas fueron positivos y se procedió a la programación lógica de la maquina con TIA Portal v14. En el programa se utilizó programación en escalera y se implementó los bloques de funciones y de datos para una programación más ordenada y fácil de entender en un futuro. El resultado fueron resortes bien formados, con el tratamiento térmico correspondiente el cual sirve para el templado de los mismos. En la ilustración 24 se puede observar el resultado de los resortes.

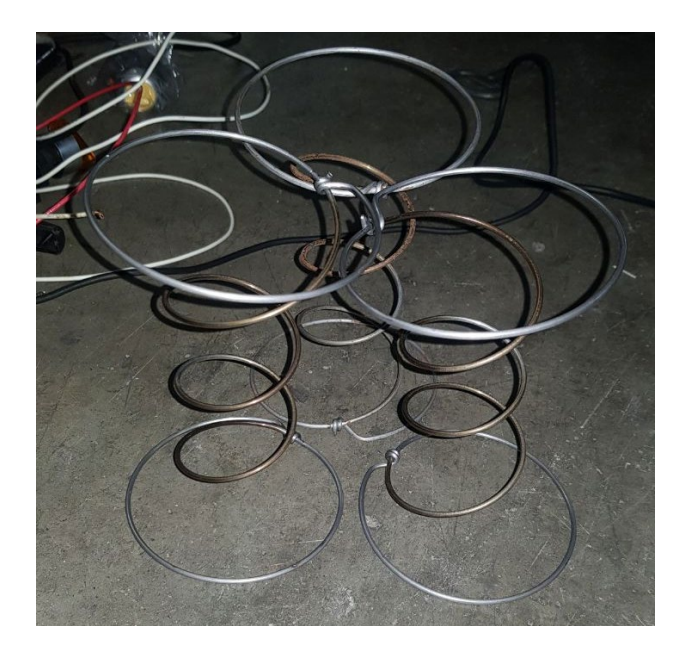

**Ilustración 35 - Resultado de Resortes**

<span id="page-41-0"></span>Para finalizar el proyecto se programa una pantalla HMI en este caso se utilizó una Simatic KTP 700. En la pantalla se podrá visualizar entradas y salidas controladas por el PLC. Se dejo a su vez una cuenta de supervisión y pruebas en la cual las salidas se pueden activar individualmente para pruebas o calibración de la maquina resortera. En la ilustración 25 se puede observar el ensayo de la pantalla antes de ser instalada en el panel principal.

<span id="page-41-1"></span>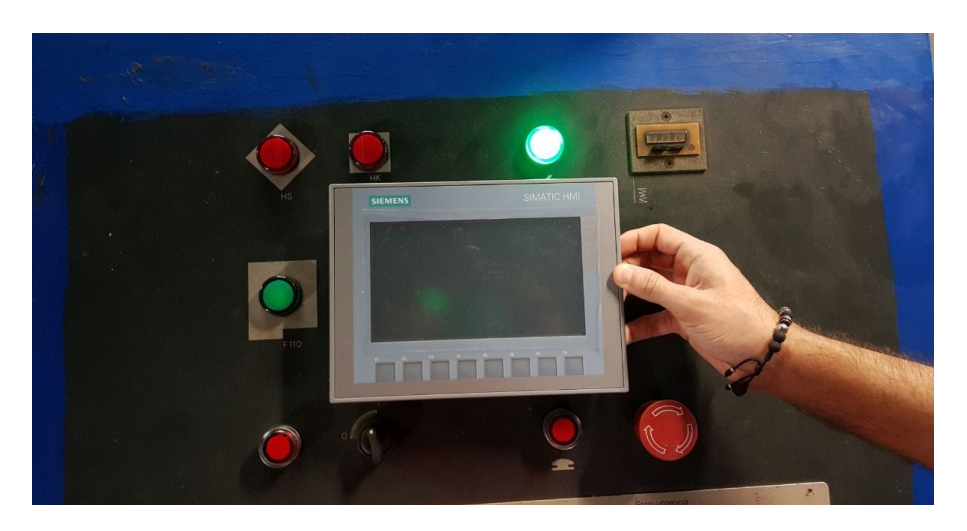

**Ilustración 36 - Instalación de KTP 700 en Panel Principal**

## <span id="page-42-0"></span>**Semana 9**

Semana 9 se realizaron trabajos dentro la fábrica de colchones los cuales presentaba problemas de en un variador. Para solucionar el problema se probaron 2 variadores nuevos. Uno de ellos presentaba problemas en la entrada analógica, la cual era utilizada como referencia de 10v para la velocidad del variador.

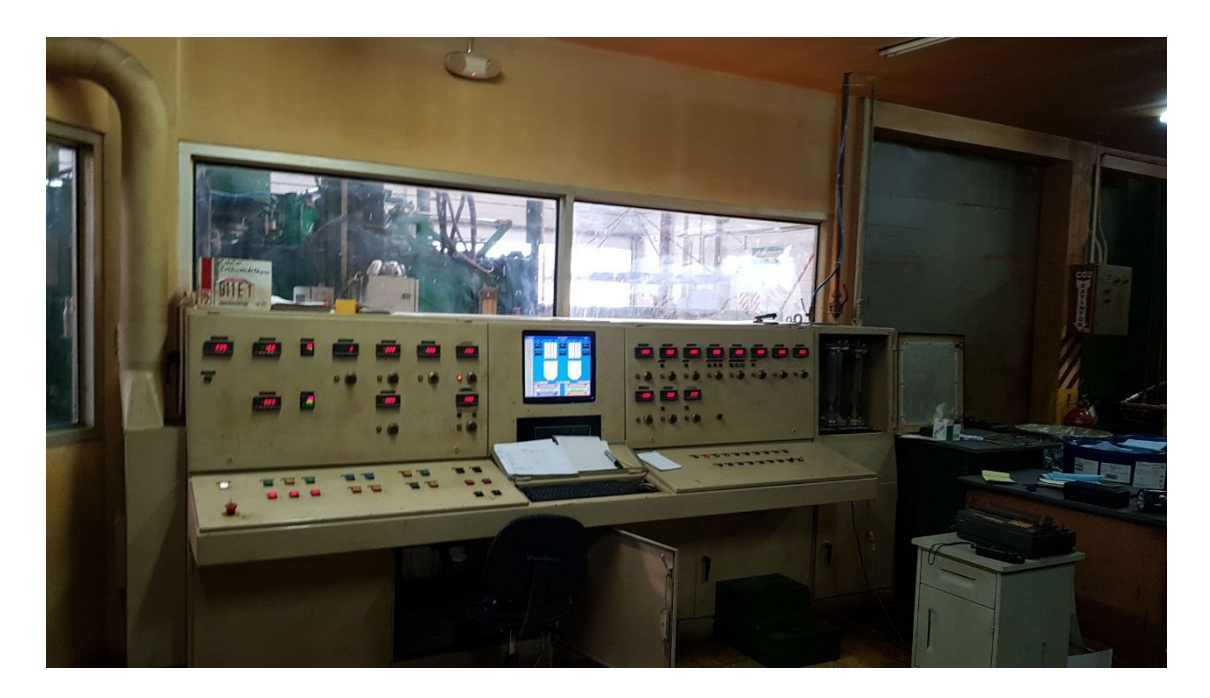

**Ilustración 37 - Estación de Control Con VFD Malo**

#### <span id="page-42-1"></span>**Fuente: (Propia)**

Dicho variador se llevó al laboratorio para realizar pruebas a detalle y descartar otros fallos para posteriormente proceder a su reparación. Debido al inconveniente del primero variador se utilizó un segundo variador el cual fue parametrizado con los datos requeridos por el cliente, para ello se utilizó el programa de Schneider Electric SoMove. Este variador era el encargado de dosificar un químico encargado de creación de esponja en la planta de colchones. El equipo era indispensable para el buen funcionamiento de toda la planta por lo cual el trabajo tuvo que realizarse con eficacia.

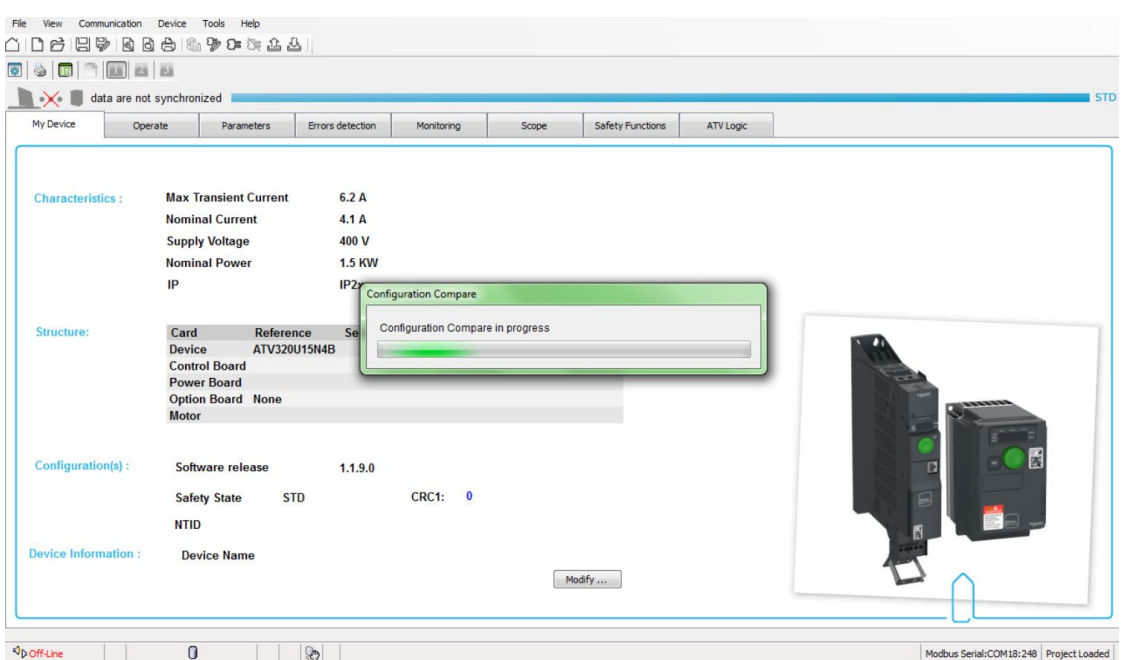

**Ilustración 38 - SoMove Programa para Parametrizar VFD**

<span id="page-43-0"></span>En esta misma semana se realizó una visita de soporte a una fábrica de comida la cual debido a las inundaciones presentaba problemas en diversos PLC de varias líneas de producción. En esta visita de soporte se tuvo la asistencia de un colega practicante, el Ingeniero Kevin Villacorta.

<span id="page-43-1"></span>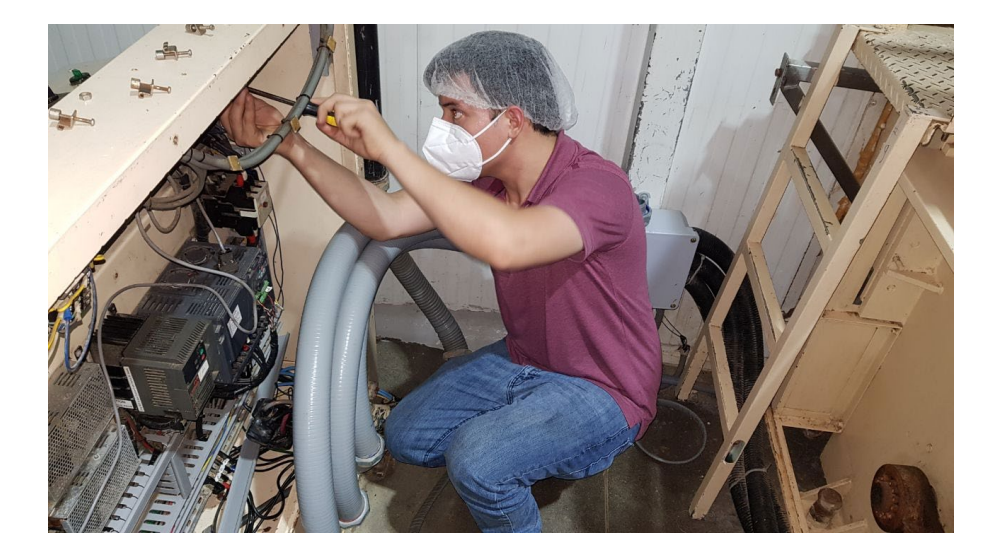

**Ilustración 39 - Desmontaje de PLC**

Para finalizar llegaron equipos para reparación, en concreto PLC los cuales se dañaron por las inundaciones en el territorio nacional. Dichos PLC contaban con módulos o tarjetas de entradas y salidas las cuales en su mayoría presentaban corrosión y daños diversos por el agua. Se les dio mantenimiento y se repararon los módulos que presentaban daños. Las marcas de los PLC eran B&R y Delta.

<span id="page-44-0"></span>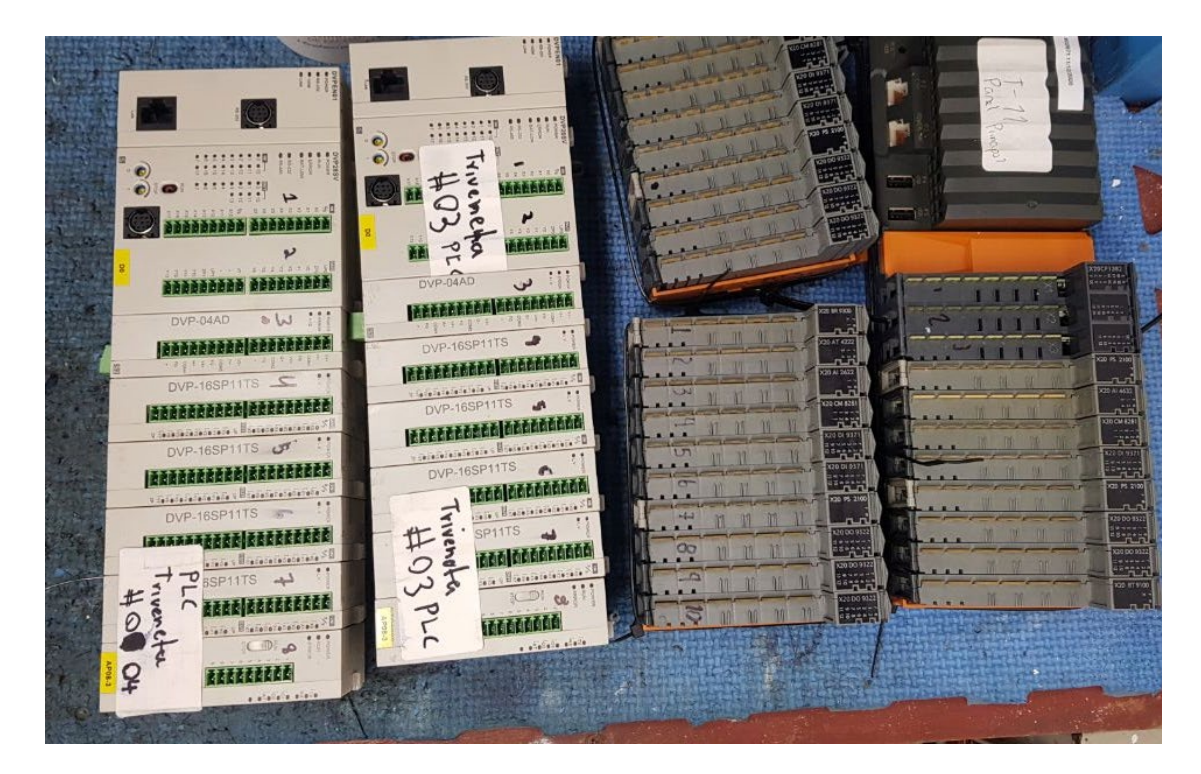

**Ilustración 40 - PLC Reparados B&R y Delta**

#### <span id="page-45-0"></span>**Semana 10**

Para la última semana de la práctica profesional se realizaron trabajos de mantenimiento a PLC Omron CJ2M el cual contaba con diversos módulos de entradas y salidas, así como su fuente de poder como se puede observar en la ilustración 41.

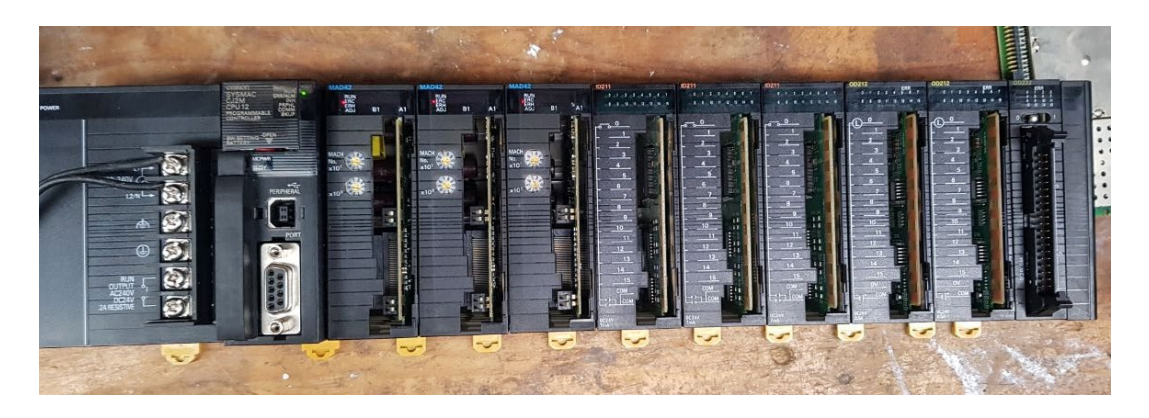

**Ilustración 41 - PLC Omron CJ2M**

#### <span id="page-45-1"></span>**Fuente: Propia**

El principal reto con este equipo fue su fuente de alimentación ya que presentaba daños por humedad por lo cual se procedió a realizar limpieza y mantenimiento del equipo. En la Ilustración 42 se puede observar las 2 tarjetas principales de la fuente de alimentación con notable daño en

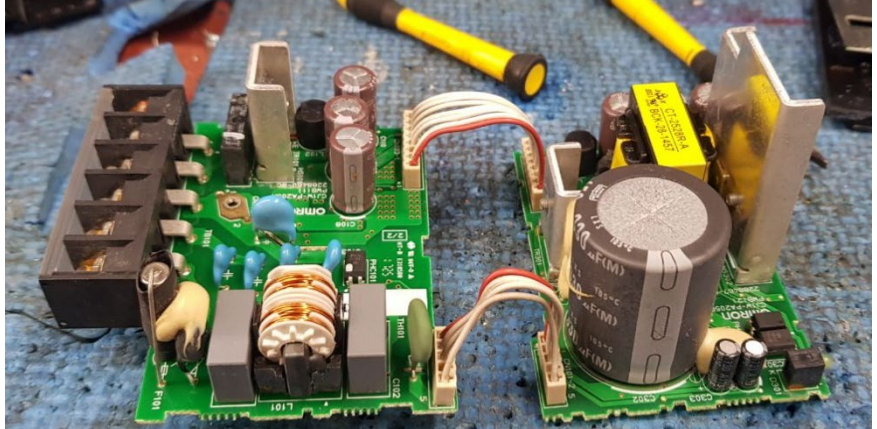

<span id="page-45-2"></span>sus borneras.

**Ilustración 42 - Tarjetas de Fuente de Alimentación Para PLC Omron**

Para finalizar la semana se realizó una visita de evaluación y soporte a dos empresas del área textil en las cuales se evaluó la migración y mejora de una maquina encargada de el corte de tela. En la ilustración 43 se puede observar el estado actual de la maquina evaluada.

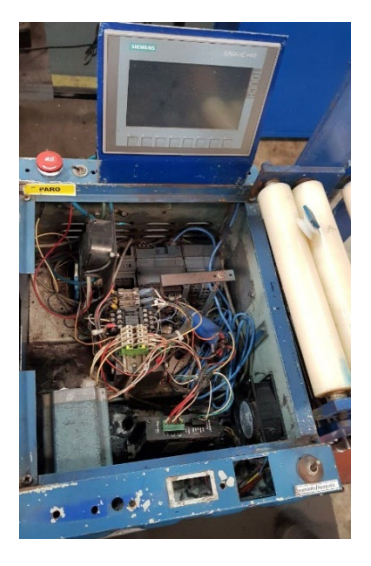

**Ilustración 43 - Maquina con Guillotina de Planta Textil**

## <span id="page-46-0"></span>**Fuente: (Propia)**

Por último, se evaluó la reparación de un PLC Control Logix 756CN2R el cual presentaba problemas para retener su programación al apagar y encender. Por lo cual se evaluó la reparación en tiempo de paro de la planta para no afectar el proceso de producción. En la ilustración 44 se puede observar la solución temporal la cual consiste en la adaptación de un banco de baterías para evitar el ciclo de poder de dicho PLC.

<span id="page-46-1"></span>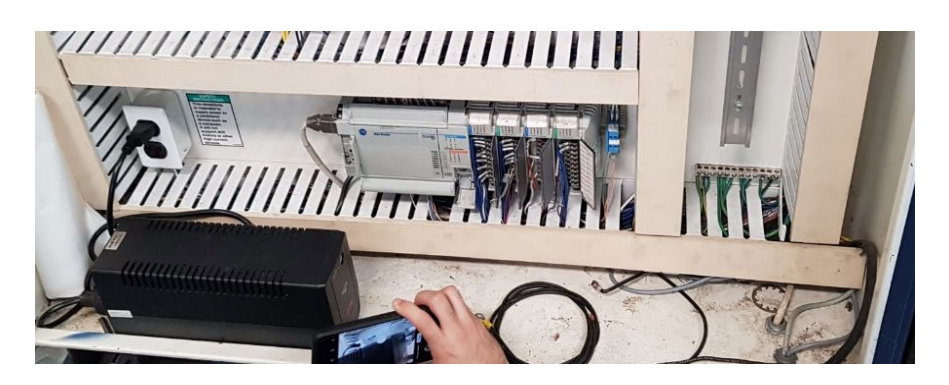

**Ilustración 44 - PLC Allen - Bradley a Evaluar**

## <span id="page-47-0"></span>**4.2 CRONOGRAMA DE ACTIVIDADES**

<span id="page-47-1"></span>A continuación, se presenta el cronograma de actividades de las 10 semanas de duración de la práctica profesional en la empresa Servotechnology.

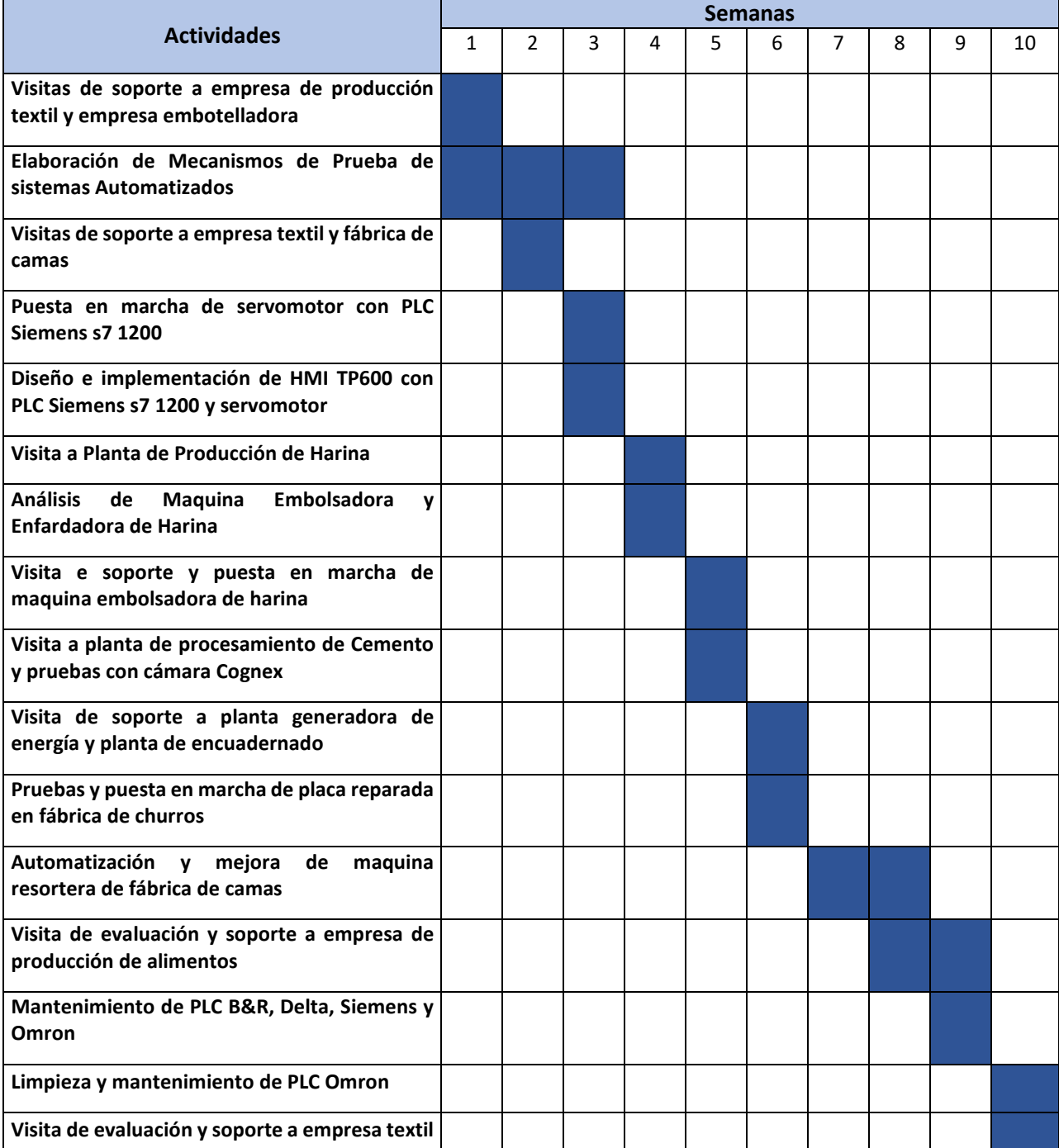

## **Tabla 2 - Cronograma de Actividades Resumido en Servotechnology**

## <span id="page-48-0"></span>**CAPITULO V. CONCLUSIONES**

- 1. Se evaluaron y propusieron mejoras de proyectos en plantas de producción tanto del área alimenticia como electromecánica. Dichas propuestas son la implementación de una pantalla HMI para visualización y monitoreo de piezas para una maquina resortera, estas mejoras agilizaron y mejoraron los tiempos de producción en un 60% en la planta en la cual se realizó.
- 2. Se desarrollaron proyectos de automatización industrial tales como la migración y mejora de una maquina resortera, puesta en marcha de una línea de producción de galletas y sopas e implementación de estación de monitoreo de piezas producidas en diferentes industrias. Todo esto, implementando los conocimientos adquiridos a lo largo de la carrera de Ingeniería en Mecatrónica. Cabe destacar la importancia de comprender el funcionamiento mecánico y electrónico de la maquinaria en la industria debido a la dependencia entre ambos conceptos para su funcionamiento y automatización o reparación según sea el caso.
- 3. Se realizaron mecanismos de prueba de equipos de automatización en el laboratorio, como ser variadores de frecuencia y velocidad, servo drives, implementación de PLC con HMI, drives DC, entre otros, teniendo un ambiente controlado por cualquier incidente.
- 4. Se analizaron circuitos eléctricos y electrónicos industriales para mejorar ciertos diseños de maquinaria. A su vez se analizaron circuitos electrónicos para su reparación y mantenimiento. Los principales circuitos analizados fueron de fuentes de alimentación, arrancadores suaves, variadores de velocidad.

## <span id="page-49-0"></span>**CAPÍTULO VI. RECOMENDACIONES**

#### **Recomendaciones a la Empresa**

- 1. Se recomienda independizar el departamento de ingeniería y soporte de la parte de reparación y taller en el área de automatización para tener un mejor manejo y supervisión de las actividades realizadas por el departamento.
- 2. Se recomienda la inversión más a fondo en el área de mercadeo para tener resultados de ventas más favorables a lo largo del año.
- 3. Se recomienda la adquisición de equipo y herramientas de laboratorio dedicado para la realización de pruebas de equipos de automatización industrial.

#### **Recomendaciones a UNITEC**

- 1. Se recomienda mejorar y equipar el laboratorio de PLC el cual también es usado para Redes Industriales, y así brindar un mayor apoyo al estudiante en la parte de automatización y comunicación de dispositivos. Implementando simuladores de las marcas más utilizadas en la industria de Honduras.
- 2. Se recomienda hacer mayor énfasis e implementar enseñanzas en el tema de sistemas SCADA y creación de pantallas HMI.
- 3. Se recomienda implementar la enseñanza de seguridad industrial mediante cursos impartidos por la universidad a los estudiantes próximos a realizar su práctica profesional.

#### <span id="page-50-0"></span>**BIBLIOGRAFÍA**

Agudelo, S. (2019). Historia de la instrumentación industrial. *Instrumentacion Hoy*.

Araoz, J. (2020). Instrumentacion y Automatizacion para la Agroindustria. *Electro Industria*, 4-8.

Bardales, V. (2019). Ejemplos SCADA Indusoft web 8.1 32bit& 64bit. *INDUSOFT WEB STUDIO*.

- Bedi, H., & Verma, S. (2015). The Concept of Programmable Logic Controllers and its role in Automation. *IJARCCE*, 557-561. doi:10.17148/IJARCCE.2015.46120
- Blandon, K., & Ramirez, K. (2017). *CONTROLADOR DE LÓGICA PROGRAMABLE DE BAJO COSTO CON MÓDULOS DE ENTRADA Y SALIDA, ANALÓGICOS YDIGITALES, PARA SEÑALES INDUSTRIALES.* Lima, Peru: Universidad Nacional de Ingenieria.
- Chimel, M., Kloska, W., Polok, D., & Mocha, J. (2016). FPGA-based two-processor CPU for PLC. *IEEE*, 247-252. doi:10.1109/ICSES.2016.7593860

Creus, A. (2011). *Instrumentacion Industrial.* Barcelona, España: Marcombo Ediciones Tecnicas.

- De La Espriella-Babiloni, A. (2019). Comparación entre tecnologías emergentes y tradicionales en automatización e instrumentación industrial. *UNITECNAR*, 70-77. doi:https://doi.org/10.25213/2216-1872.11
- Fuentes Alvares, P. (2012). UNIDAD TERMINAL MAESTRA (UTM). *Subestacion Electrica de Distribucion Electrica*.
- Garrido, D. M. (2019). *Proyecto de automatización de un prototipo de laboratorio mediante autómatas Siemens S7 1200 y Schneider M241, y pantalla HMI TP-2507-E.* UNIVERSITAT POLITECNICA DE VALENCIA. Valencia: ETSIIV. Obtenido de https://riunet.upv.es/bitstream/handle/10251/124506/48156777K\_TFG\_15620519299525 310284014845111850.pdf?sequence=1&isAllowed=y

Gonzales, M. (2019). PLC modular XBM-H. *VMC Vector Motor Control*.

Gutierrez, M., & Iturralde, S. (2017). Fundamentos Basicos de Instrumentacion y Control. *Universidad Estatal Peninsula de Santa Elena, Ecuador*.

Healy, W. (2016). Instrumentacion de Campo. *AADECA*, 10.

- Hernandez, E. (2018). *Estructura de PLC.* Puebla, Mexico: Autracen. Obtenido de http://www.autracen.com/contacto/
- Hesse, S. (2004). Lexikon der elektrichen Antriebstechnik. *Festo Didactic*.
- Llopis, R., & Perez, J. (2019). *Automatizacion Industrial.* Castello, España: Publicacions de la Universitat Jaume I. Servei de Comunicació i Publicacions .
- Martinez, P. A. (2012). *Programacion de PLC.* Universidad Autonoma de Nuevo Leon. San Nicolas de los Garza: Facultad de Ingenieria Mecanica y Electrica, Division Estudios de Postgrado.
- Opazo, A., & San Martin, R. (2019). *INVESTIGACIÓN PARA COMUNICACIÓN DE SEW MOVIDRIVE CON PLC.* Valparaiso, Chile: Universidad Tecnica Federico Santa Maria.
- Oriaghe Aghenta , L., & Tariq Iqbal, M. (2019). Low-Cost, Open Source IoT-Based SCADA System Design Using Thinger.IO and ESP32 Thing. *Modern Mechatronics and Automation—An Open-Source Approach*, 822. doi:https://doi.org/10.3390/electronics8080822
- Padron, C., Trinidad, M., Aparicio, F., Molina, A., & Santos, M. (2018). Desarrollo de un Controlador Lógico Programable (PLC) para aplicaciones universales aplicando innovación frugal con un enfoque en PYMES y sector doméstico. *IBERO Puebla*. Obtenido de http://hdl.handle.net/20.500.11777/4112
- Ponsa, P., & Granollers, A. (2019). Diseño y Automatizacion Industrial. *Universitat Politecnica de Catalunya*, 7-30.

Riyan, W. (2017). PLCs and RTUs. *Schneider Electric Tekementry & Remote SCADA Solutions*.

- Rodriguez, P. (2010). *Diseño de Interfaces Hombre - Máquina (HMI).* Valdivia, Chile: Universidad Austrial de Chile - Instituto de Electricidad y Electrónica.
- Ruedas, C. (2010). AUTOMATIZACIÓN INDUSTRIAL:ÁREAS DE APLICACIÓN PARA INGENIERÍA. *Boletin Electronico No.10*.
- Salazar, C., & Correa, L. (2011). Buses de campo y protocolos en redes industriales. *Facultad de Ciencias e Ingenieria, Universidad de Manizales*, 83-109. doi: https://doi.org/10.30554/ventanainform.25.126.2011
- Santamaria, H. (2016). Transductores, sensores y actuadores. *Automatismos Industriales e Instrumentacion*.
- Servotechnology. (2020). Logo Empresa Servotechnology.
- Smith, J. (2019). What is the Purpose of Rack or Chassis in PLC Cabinets? *Instrumentation,, Automation and PLC*.
- Villajulca, J. (2019). Modulos de Entrada y Salida de datos. *Curso Basicos de PLC y Ejemplos*.
- Ying, J., Shunqi, M., Yajie, D., Jin, H., & Handa, L. (2016). *THE APPLICATION OF ELECTRONIC GEAR SERVO SYSTEM IN THE DRAWING FRAME BASED ON PLC.* Grand Altai Research & Education.